# LCD Projector MP-WU8101W/MP-WU8101B User's Manual (detailed) Operating Guide – Technical

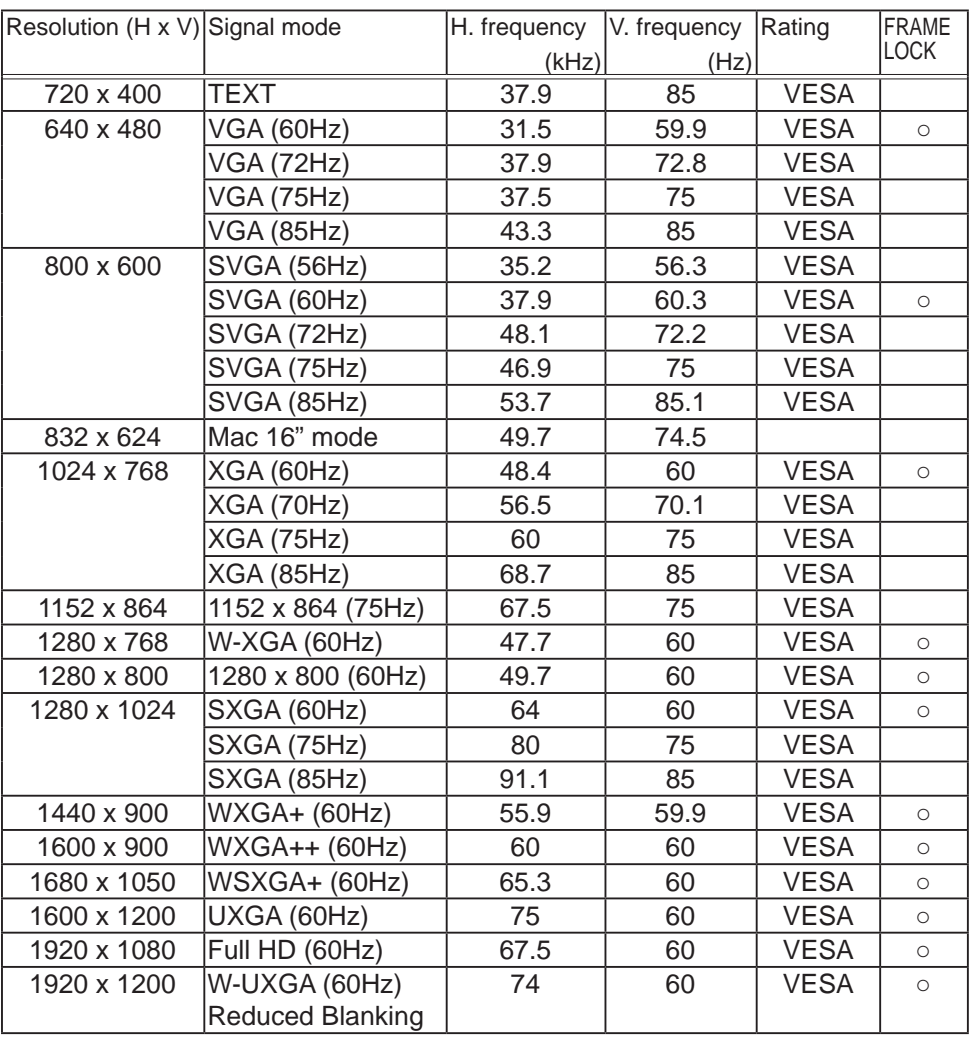

Supported signals for COMPUTER IN

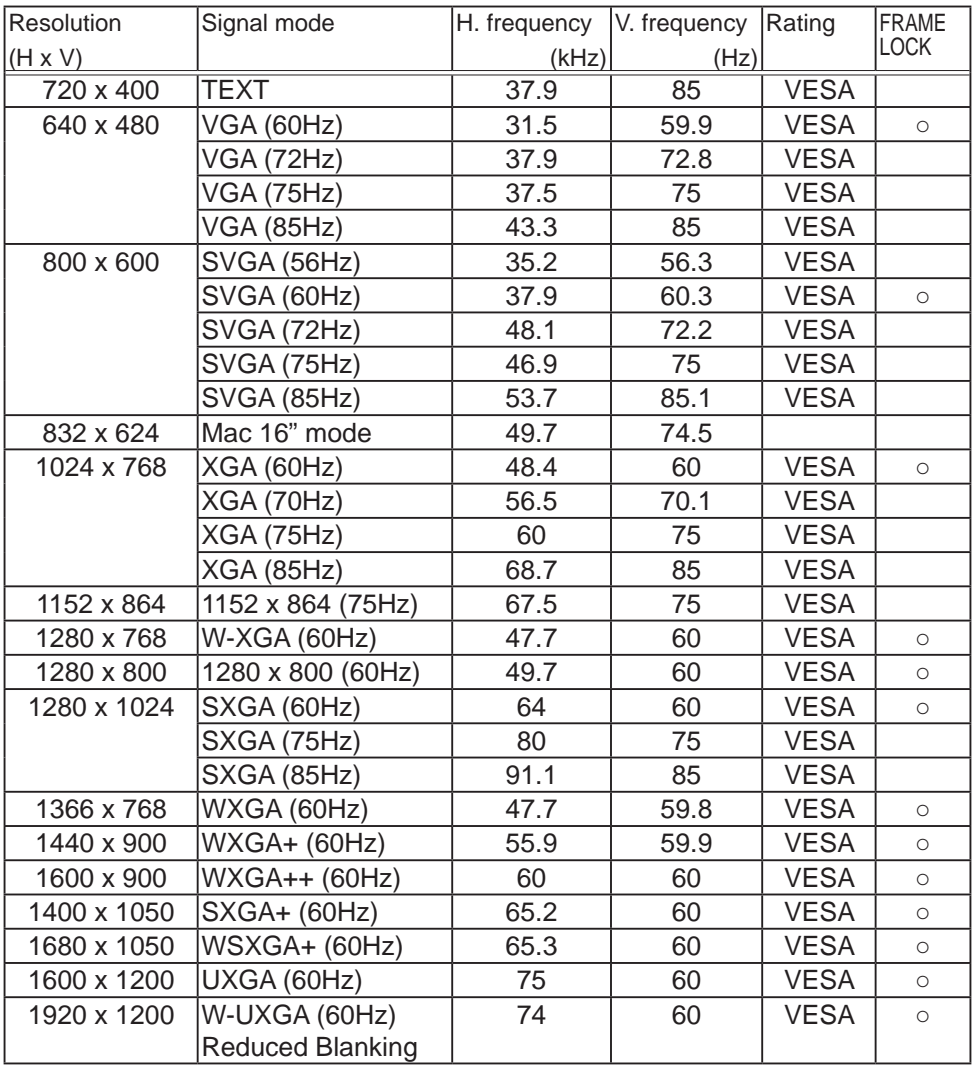

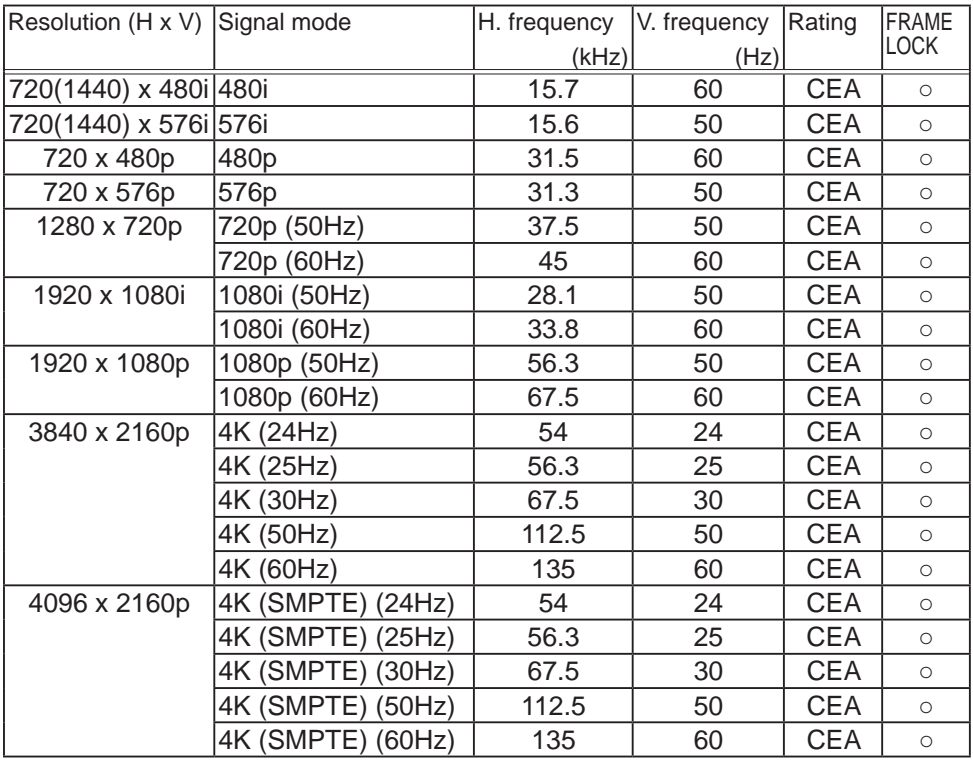

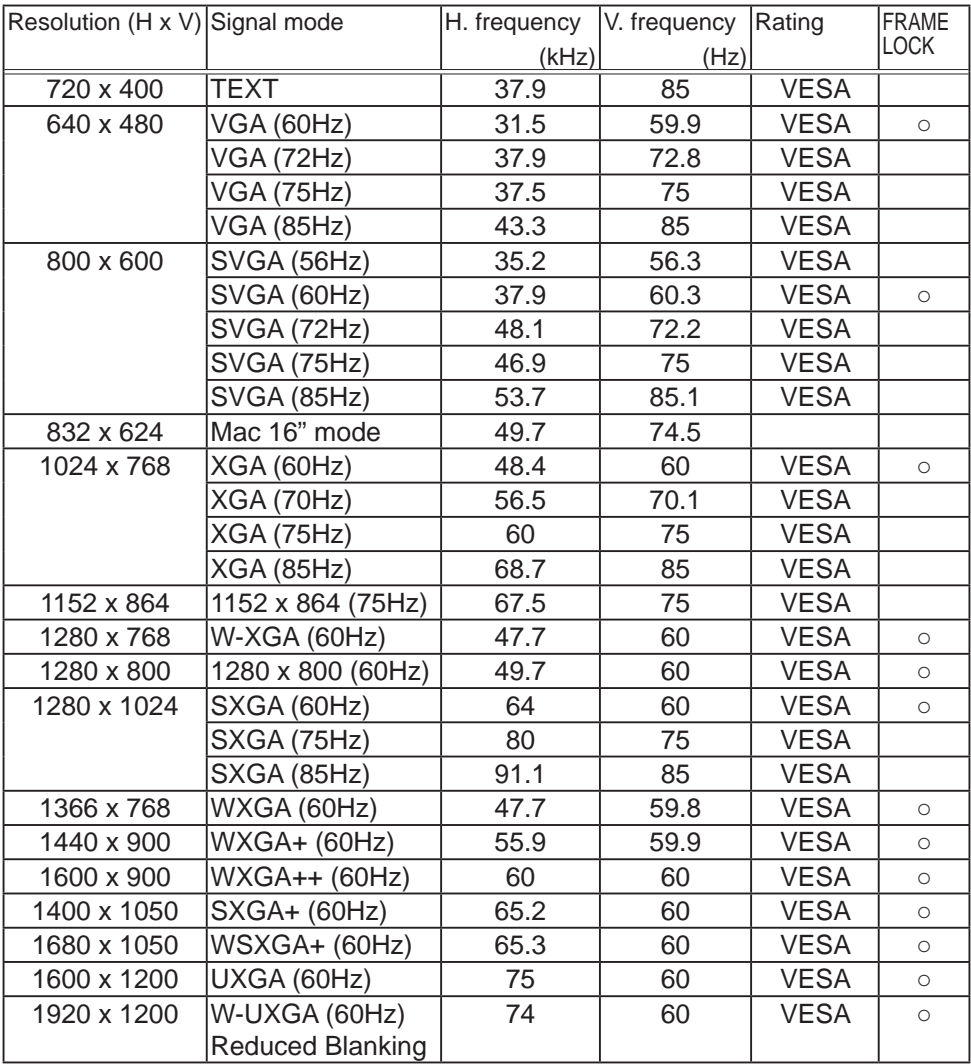

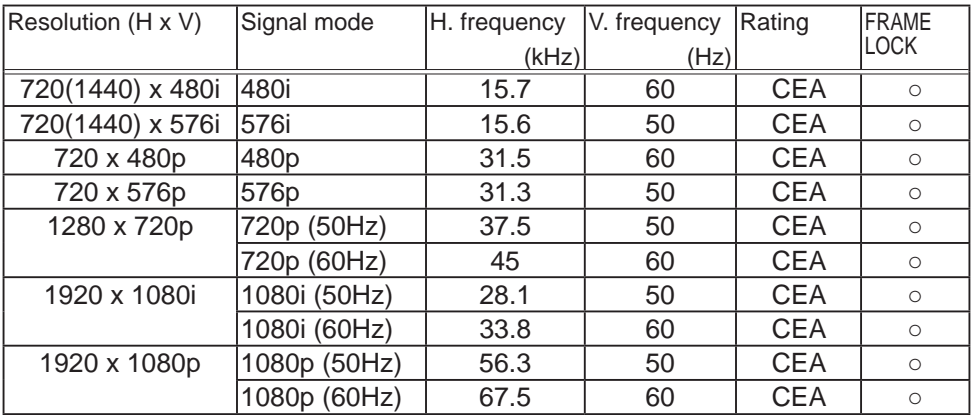

## Supported signals for HDBaseT

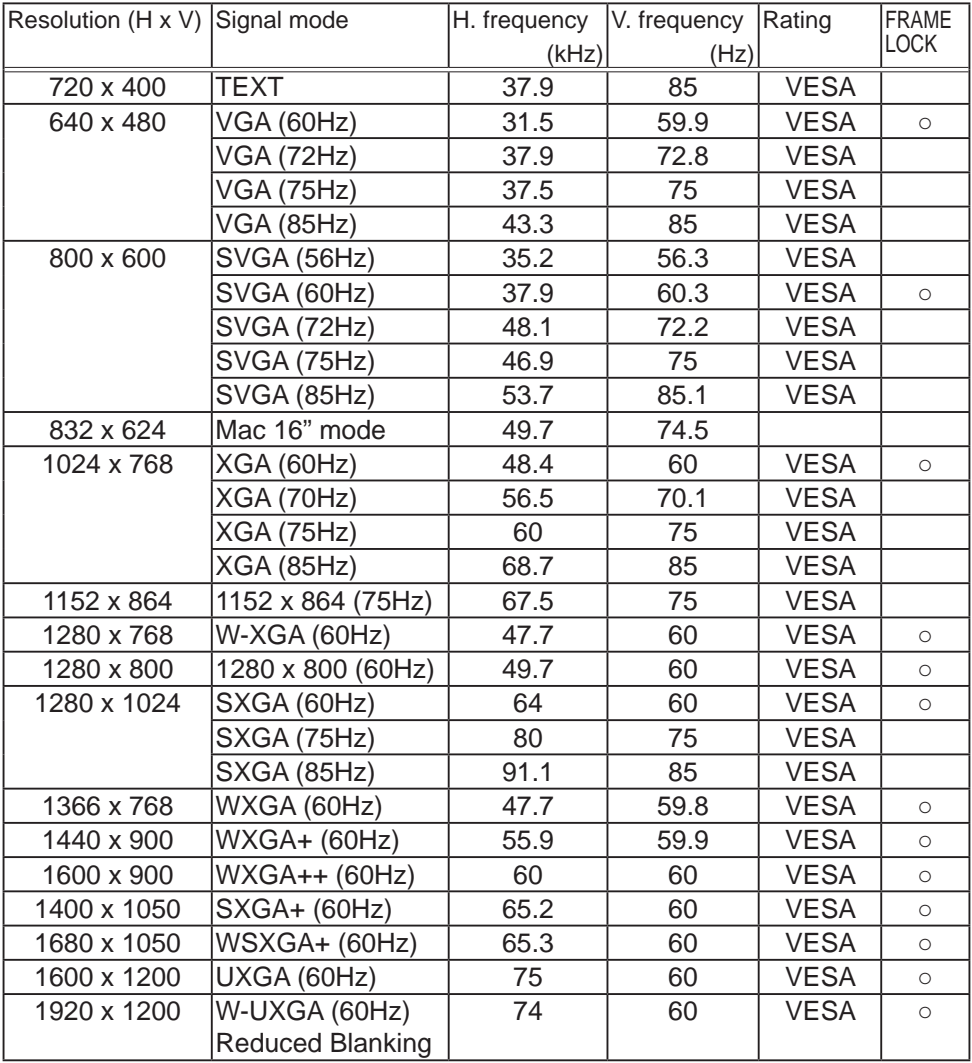

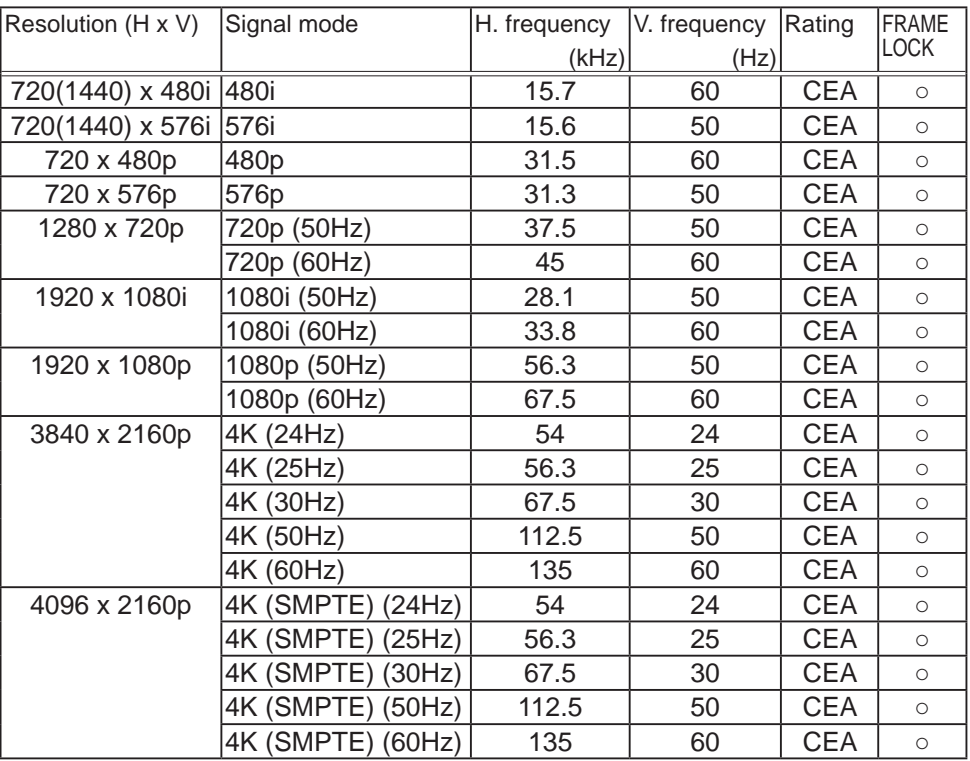

## Supported signals for HDBaseT

### Supported signals for DisplayPort

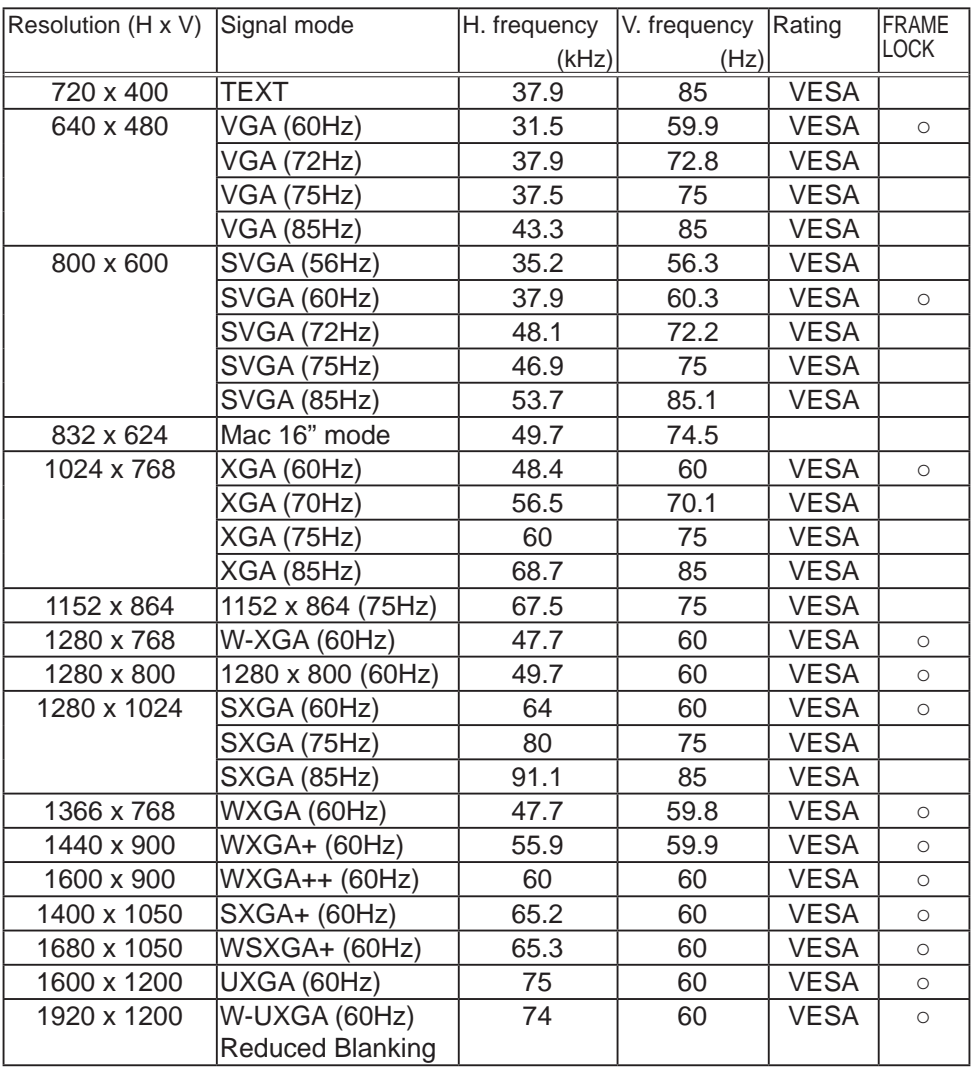

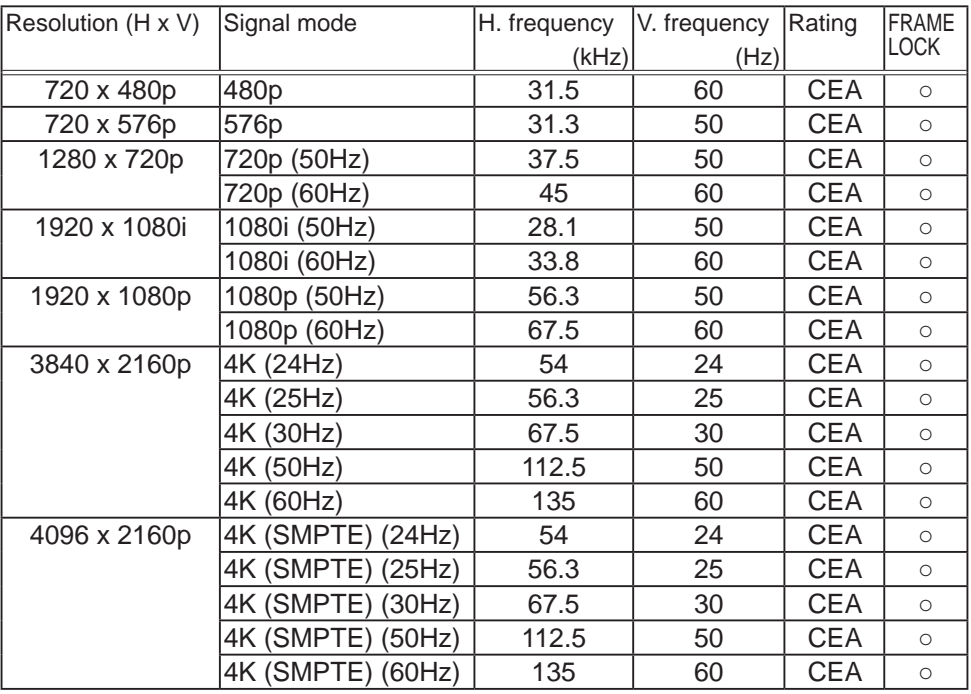

## Supported signals for DisplayPort

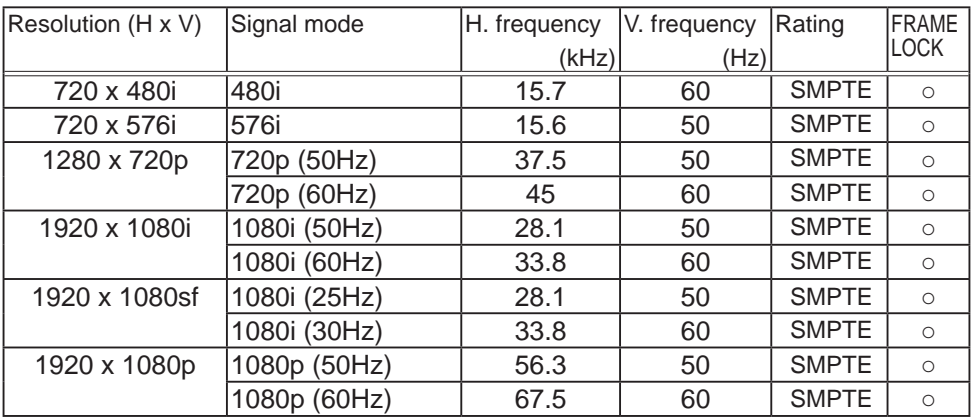

Only support 3G-SDI Level-A signal.

NOTE • Be sure to check jack type, signal level, timing and resolution before connecting this projector to a PC.

• Some PCs may have multiple display screen modes. Use of some of these modes is not possible with this projector.

• Depending on the input signal, full-size display may not be possible in some cases. Refer to the number of display pixels above.

• The signal is converted to the projector's panel resolution before being displayed. The best display performance is achieved if the resolutions of the input signal and projector panel are identical.

• Automatic adjustment may not function correctly with some input signals.

• The image may not be displayed correctly when the input sync signal is a composite sync or a sync on G.

• The illustrations in this manual are for illustrative purposes. They may differ slightly from your projector.

## Connection to the ports

NOTICE ► Use the cables with straight plugs, not L-shaped ones, as the input ports of the projector are recessed.

►Only the signal that is input from the **COMPUTER IN** can be output from the **MONITOR OUT** port.

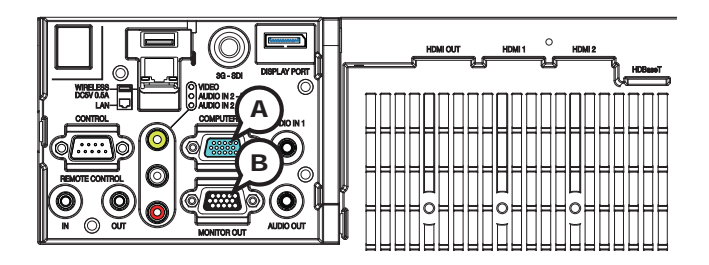

# **ACOMPUTER IN, BMONITOR OUT**

D-sub 15pin mini shrink jack

<Computer signal>

- Video signal: RGB separate, Analog, 0.7Vp-p, 75Ω terminated (positive)
- H/V. sync. signal: TTL level (positive/negative)
- Composite sync. signal: TTL level

<Component video signal>

- Video signal: Y with composite sync, Analog, 1.0±0.1Vp-p, 75Ω terminated Cb/Pb, Analog, 0.7±0.1Vp-p, 75Ω terminated
	- Cr/Pr, Analog, 0.7±0.1Vp-p 75Ω terminated
- System: 480i@60, 480p@60, 576i@50, 720p@50/60, 1080i@50/60, 1080p@50/60

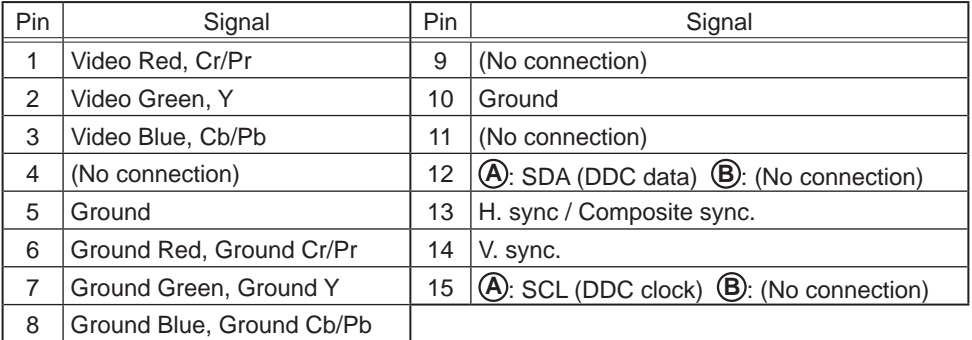

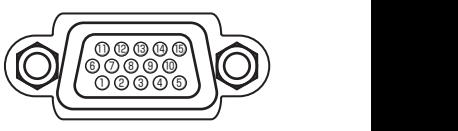

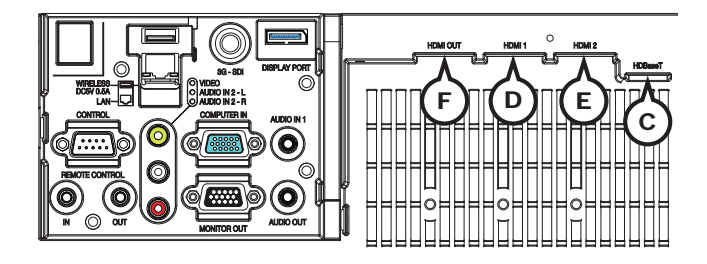

## C **HDBaseT**

RJ-45 jack

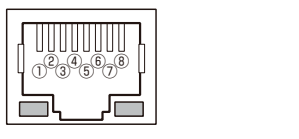

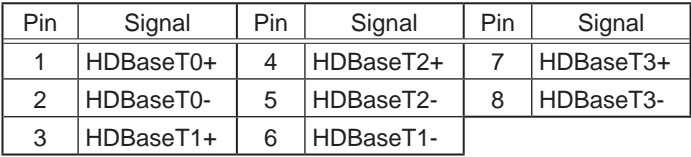

## $\bigcirc$  **HDMI 1,**  $\bigcirc$  **HDMI 2,**  $\bigcirc$  **HDMI OUT**

HDMI<sup>™</sup> connector • Audio signal: Linear PCM (Sampling rate; 32/44.1/48 kHz)

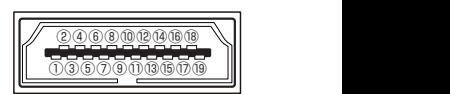

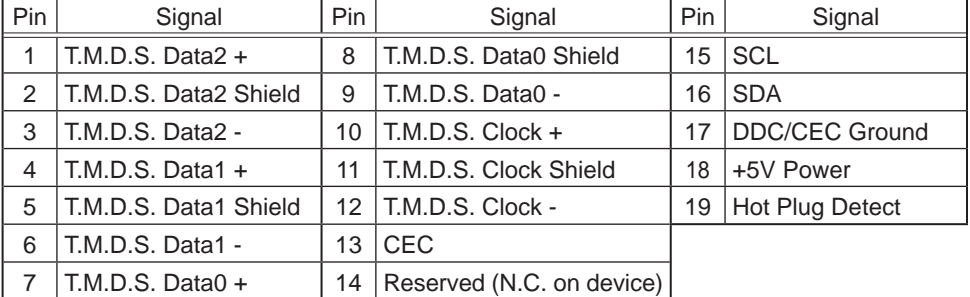

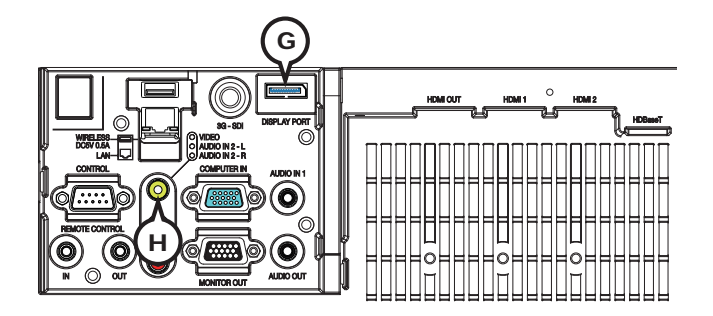

## G **DisplayPort**

DisplayPort connector

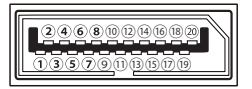

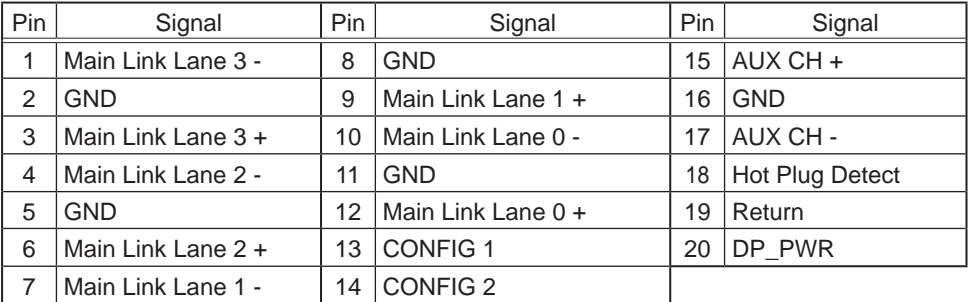

## H **VIDEO**

RCA jack

- Composite video signal, Analog, 1.0±0.1Vp-p, 75Ω terminator
- System: NTSC, PAL, SECAM, PAL-M, PAL-N, NTSC4.43, PAL(60Hz)

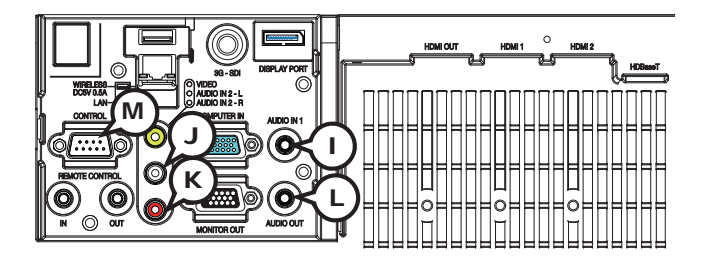

## **(I)AUDIO IN1**

Ø3.5 stereo mini jack • Analog, 47kΩ input impedance

## **AUDIO IN2 ①L,** *K***R**

RCA jack x2 • Analog, 47kΩ input impedance

## **AUDIO OUT (L)**

Ø3.5 stereo mini jack

• Analog, 1kΩ output impedance

## **MCONTROL**

D-sub 9pin plug

\* About the details of RS-232C communication, please refer to the next section.

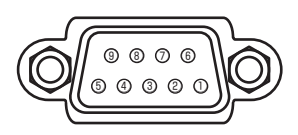

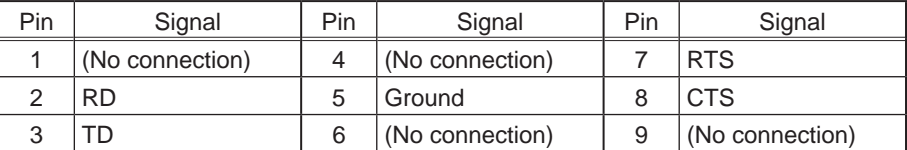

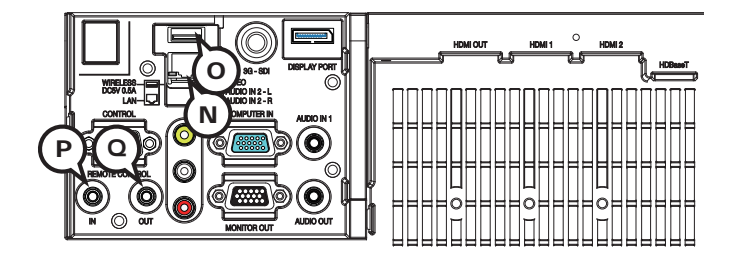

## **N**LAN

RJ-45 jack

\* About the details of network communication, please refer to the **Network Guide**.

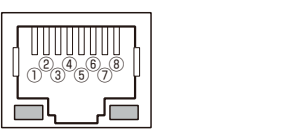

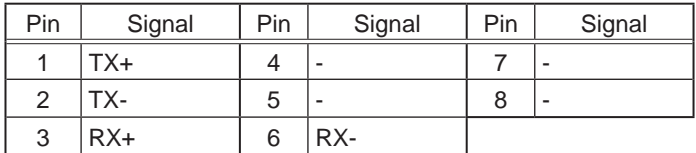

④ ③ ② ①

## **OWIRELESS PORT**

Only for USB wireless adapter.

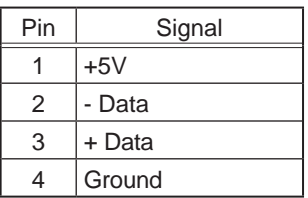

# **REMOTE CONTROL PIN, QOUT**

Ø3.5 stereo mini jack

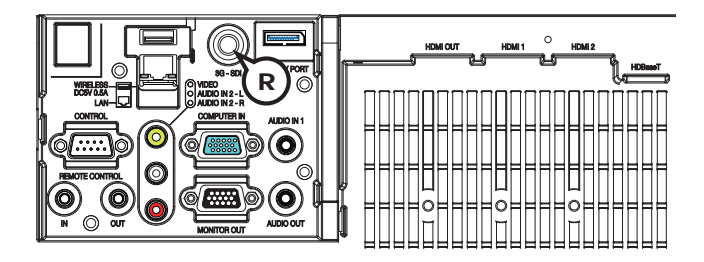

## R **3G-SDI**

BNC jack

- SD/HD/3G-SDI signal, Digital, 0.8V±10%, 75Ω terminated
- System:

SD-SDI signal: conforming to SMPTE ST 259-C standard YCBCR 4:2:2 10-bit

480i, 576i

Single link HD-SDI signal: conforming to SMPTE ST 292 standard YPBPR 4:2:2 10-bit 720p@50/60, 1080i@50/60, 1080sf@25/30 3G-SDI Level-A signal: conforming to SMPTE ST 424 standard YPBPR 4:2:2 10-bit 1080p@50/60

### RS-232C Communication

When the projector connects to the computer by RS-232C communication, the projector can be controlled with RS-232C commands from the computer. For details of RS-232C commands, refer to RS-232C Communication / Network command table (&*26*).

## Connection

Turn off the projector and the computer.

- 
- 2. Connect the projector's **CONTROL** port and the computer's RS-232C port **2.** with a RS-232C cable (cross). Use the cable that fulfills the specification shown in figure.
- Turn the computer on, and after the computer has started up turn the projector
- $3.~\frac{1}{00}$
- Set the COMMUNICATION TYPE to OFF in the COMMUNICATION menu of the
- 4. OPTION SERVICE menu.

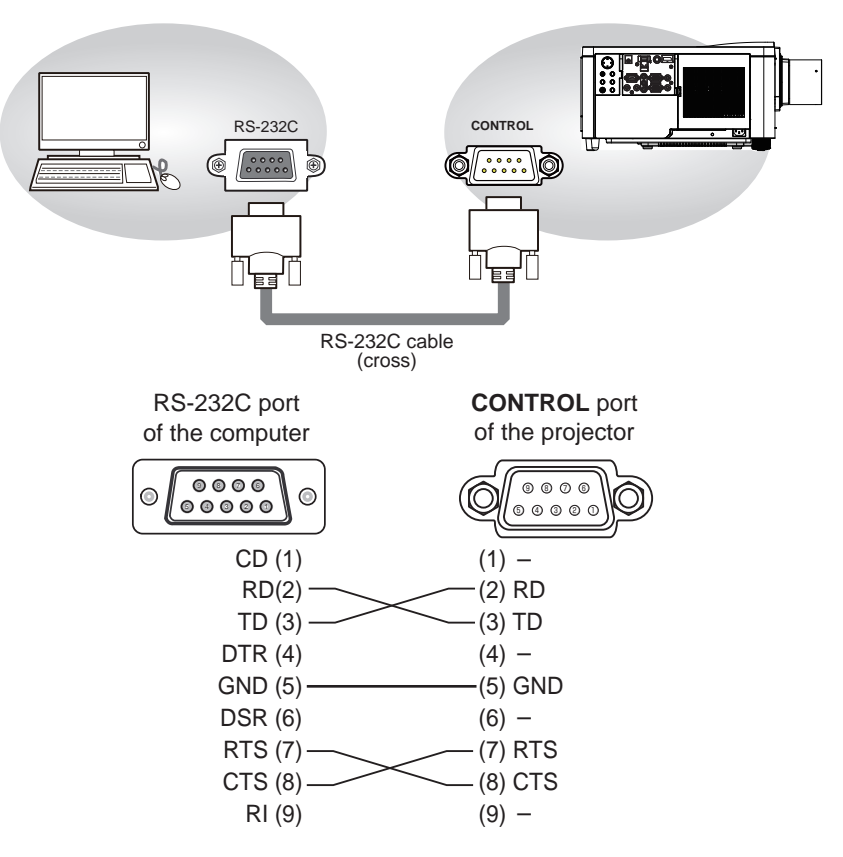

# Communication settings

### 1. Protocol

19200bps, 8N1 (default)

(& *OPTION menu - SERVICE - COMMUNICATION in the Operating Guide*)

## 2. Command format ("h" shows hexadecimal)

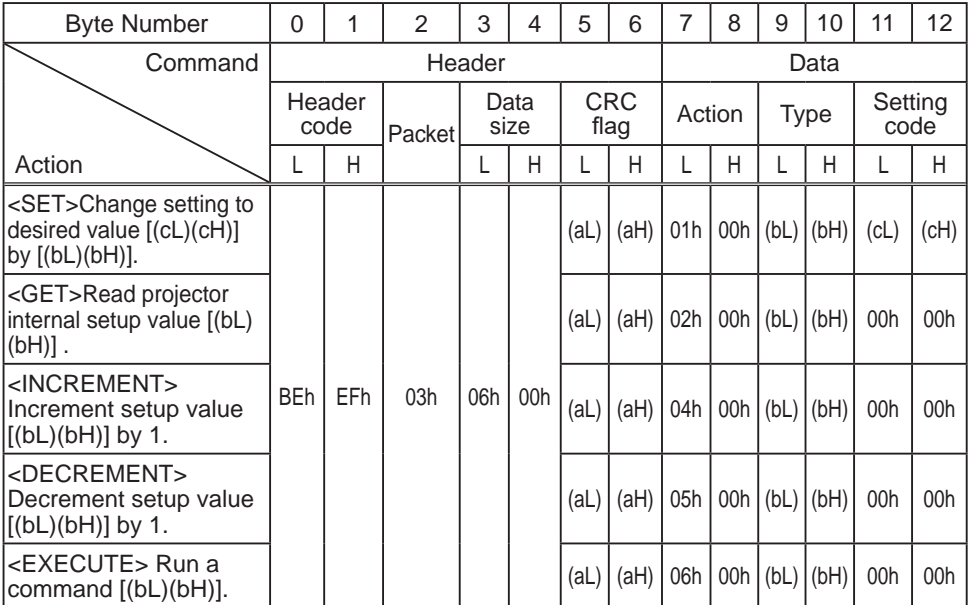

### **[Header code] [Packet] [Data size]**

Set [BEh, EFh, 03h, 06h, 00h] to byte number 0 to 4.

## **[CRC flag]**

For byte number 5, 6, refer to RS-232C Communication / Network command table (&*26*).

## **[Action]**

Set functional code to byte number 7, 8.  $\langle$ SET> = [01h, 00h],  $\langle$ GET> = [02h, 00h],  $\langle$ INCREMENT> = [04h, 00h]  $\leq$ DECREMENT $>$  = [05h, 00h],  $\leq$ EXECUTE $>$  = [06h, 00h] Refer to the Communication command table (**Qabove**).

### **[Type] [Setting code]**

For byte number 9 to 12, refer to RS-232C Communication / Network command table (&*26*).

### 3. Response code / Error code ("h" shows hexadecimal)

### **(1) ACK reply: 06h**

When the projector receives the Set, Increment, Decrement or Execute command correctly, the projector changes the setting data for the specified item by [Type], and it returns the code.

### **(2) NAK reply: 15h**

When the projector cannot understand the received command, the projector returns the error code.

In such a case, check the sending code and send the same command again.

### **(3) Error reply: 1Ch + 0000h**

When the projector cannot execute the received command for any reasons, the projector returns the error code.

In such a case, check the sending code and the setting status of the projector.

### **(4) Data reply: 1Dh + xxxxh**

When the projector receives the GET command correctly, the projector returns the response code and 2 bytes of data.

NOTE • For connecting the projector to your devices, read the manual for each devices, and connect them correctly with suitable cables.

• Operation cannot be guaranteed when the projector receives an undefined command or data.

• Provide an interval of at least 40ms between the response code and any other code.

• The projector outputs test data when the power supply is switched ON, and when the light source is lit. Ignore this data.

• Commands are not accepted during warm-up.

• When the data length is greater than indicated by the data length code, the projector ignore the excess data code. Conversely when the data length is shorter than indicated by the data length code, the projector returns the error code to the computer.

### Command Control via the Network

When the projector connects network, the projector can be controlled with RS-232C commands from the computer with web browser.

For details of RS-232C commands, refer to RS-232C Communication / Network command table (&*26*).

NOTE • If data is transferred using wireless and wired LAN at the same time, the projector may not be able to process the data correctly.

# Connection

- Turn off the projector and the computer.
- 
- **2.** If you use wired LAN, connect the projector's **LAN** or **HDBaseT<sup>™</sup>** port to **2.** the computer's LAN or **HDBaseT** port with a LAN cable. Use the cable that fulfills the specification shown in figure. If you use wireless LAN, insert the USB wireless adapter into the **WIRELESS** port of the projector.
- Turn the computer on, and after the computer has started up turn the 3. projector on.

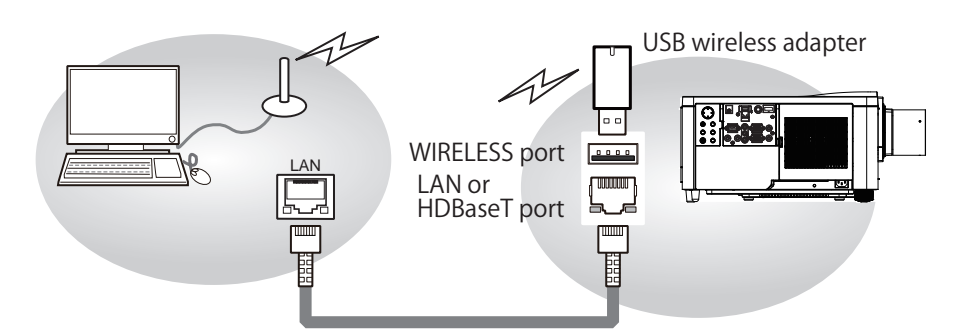

• LAN cable (CAT-5e or greater)

**or** and the state of  $\alpha$ 

- For HDBaseT connection
- CAT-5e or greater
- shielded type (connectors included)
- straight cable
- single cable

# Communication Port

The following two ports are assigned for the command control.

TCP #23 TCP #9715

Configure the following items from a web browser when command control is used.

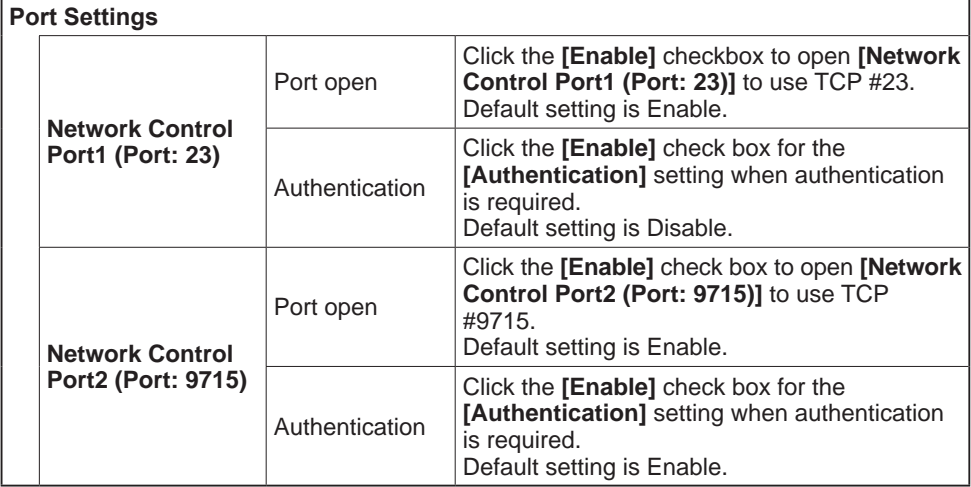

When the authentication setting is enabled, the following settings are required.

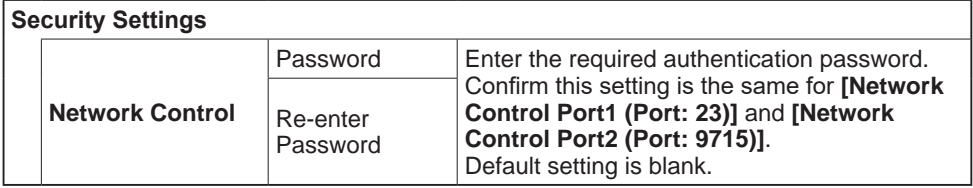

# Command control settings

## **[TCP #23]**

## 1. Command format

Same as RS-232C communication, refer to RS-232C Communication command format.

2. Response code / Error code ("h" shows hexadecimal)

Four of the response / error code used for TCP#23 are the same as RS-232C Communication (1)~(4). One authentication error reply (5) is added.

- (1) **ACK reply : 06h**  Refer to RS-232C communication ( $\Box$ 19).
- (2) **NAK reply : 15h**  Refer to RS-232C communication ( $\Box$ 19).
- (3) **Error reply : 1Ch + 0000h** Refer to RS-232C communication (&*19*).
- (4) **Data reply : 1Dh + xxxxh**  Refer to RS-232C communication ( $\Box$ 19).
- (5) **Authentication error reply : 1Fh + 0400h**  When authentication error occurred, the projector returns the error code.

# **[TCP #9715]**

## 1. Command format

The commands some datum are added to the head and the end of the ones of TCP#9715 are used.

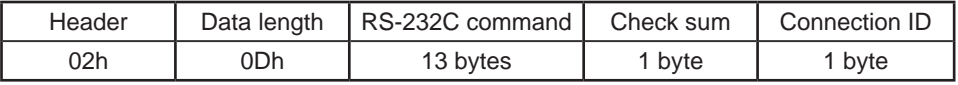

## **[Header]**

02, Fixed

### **[Data Length]**

RS-232C commands byte length (0Dh, Fixed)

### **[RS-232C commands]**

Refer to RS-232C Communication command format ( $\Box$ 18).

## **[Check Sum]**

This is the value to make zero on the addition of the lower 8 bits from the header to the checksum.

## **[Connection ID]**

Random value from 0 to 255 (This value is attached to the reply data).

NOTE • Operation cannot be guaranteed when the projector receives an undefined command or data.

• Provide an interval of at least 40ms between the response code and any other code.

• Commands are not accepted during warm-up.

### 2. Response code / Error code ("h" shows hexadecimal)

The connection ID is attached for the TCP#23's response / error codes are used. The connection ID is same as the sending command format.

(1) **ACK reply: 06h + ××h** (××h : connection ID)

- (2) **NAK reply: 15h + ××h**
- (3) **Error reply: 1Ch + 0000h + ××h**
- (4) **Data reply: 1Dh + xxxxh + ××h**
- (5) **Authentication error reply: 1Fh + 0400h + ××h**
- (6) **Projector busy reply: 1Fh + ××××h + ××h**  When the projector is too busy to receive the command, the projector returns the error code. In such a case, check the sending code and send the same command again.

# Automatic Connection Break

The TCP connection is automatically disconnected after there is no communication for 30 seconds after being established.

# Authentication

The projector does not accept commands without authentication success when authentication is enabled. The projector uses a challenge response type authentication with an MD5 (Message Digest 5) algorithm.

When the projector is connected to a LAN, a random 8 bytes is returned if authentication is enabled. Bind this received 8 bytes and the authentication password, and digest the data with the MD5 algorithm, and add it in front of the commands to send.

The following is a sample of authentication process.

 Authentication password: **password** (example) Random 8 bytes: **a572f60c** (example)

- 1) Select a projector and receive the random 8 bytes from the projector.  $\rightarrow$  "a572f60c"
- 2) Bind the random 8 bytes and the authentication password.  $\rightarrow$  "a572f60cpassword"
- 3) Digest this bound with MD5 algorithm.  $\rightarrow$  "e3d97429adffa11bce1f7275813d4bde"
- 4) Add this code in front of the commands and send the data.  $\rightarrow$  "e3d97429adffa11bce1f7275813d4bde" + [command].
- 5) When the sent data is correct, the command is performed and the reply data is returned. Otherwise, an authentication error is returned.

NOTE • As for the transmission of the second or subsequent commands, the authentication data can be omitted for the same connection.

### Network Bridge Communication

This projector is equipped with NETWORK BRIDGE function. When the projector connects to the computer by wired or wireless LAN communication, an external device connected with this projector by RS-232C communication can be controlled from the computer as a network terminal. For details, see the **7. Network Bridge** function in the **Network Guide**.

NOTE • If data is transferred using wireless and wired LAN at the same time, the projector may not be able to process the data correctly.

## Connection

- 
- 1. If you use wired LAN or HDBaseT, connect the computer's LAN port and the projector's **LAN** or **HDBaseT** port with a LAN cable. Use the cable that fulfills the specification shown in figure. If you use wireless LAN, insert the USB wireless adapter into the projector's **WIRELESS** port.
- 2. Connect the projector's **CONTROL** port and the RS-232C port of the devices that you want to control with a RS-232C cable.
- 
- Turn the computer on, and after the computer has started up turn the
- 3. projector on.
- 
- 4. Set the COMMUNICATION TYPE to NETWORK BRIDGE in the COMMUNICATION menu of the OPTION SERVICE menu.

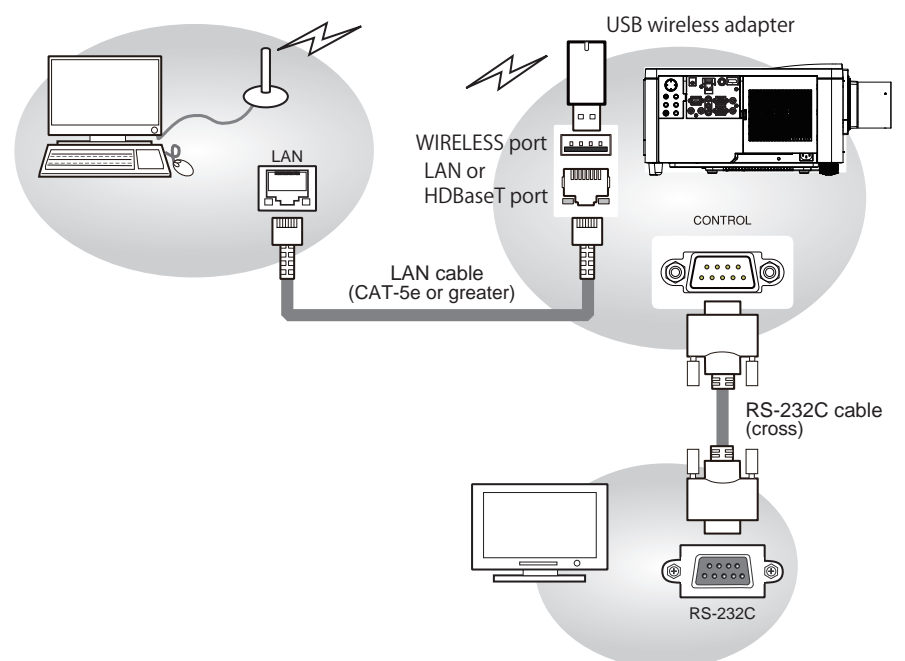

# Communication settings

For communication setting, use the COMMUNICATION menu in the OPTION - SERVICE menu

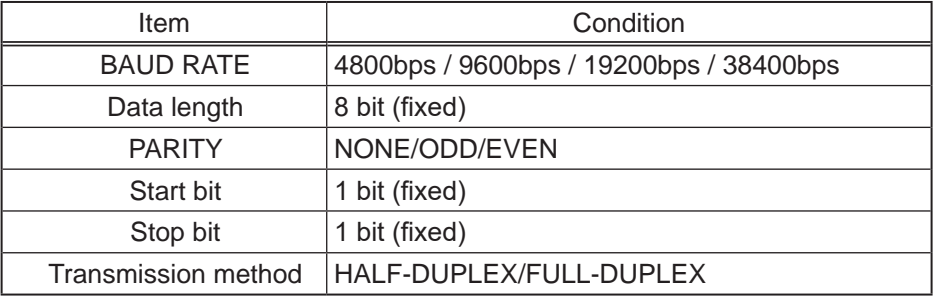

NOTE • For connecting the projector to your devices, read the manual for each devices, and connect them correctly with suitable cables.

• Turn off the power and unplug both the projector and other devices before connecting them.

• For details of Transmission method, refer to **7.4 Transmission method** in the **Network Guide**.

## RS-232C Communication / Network command table

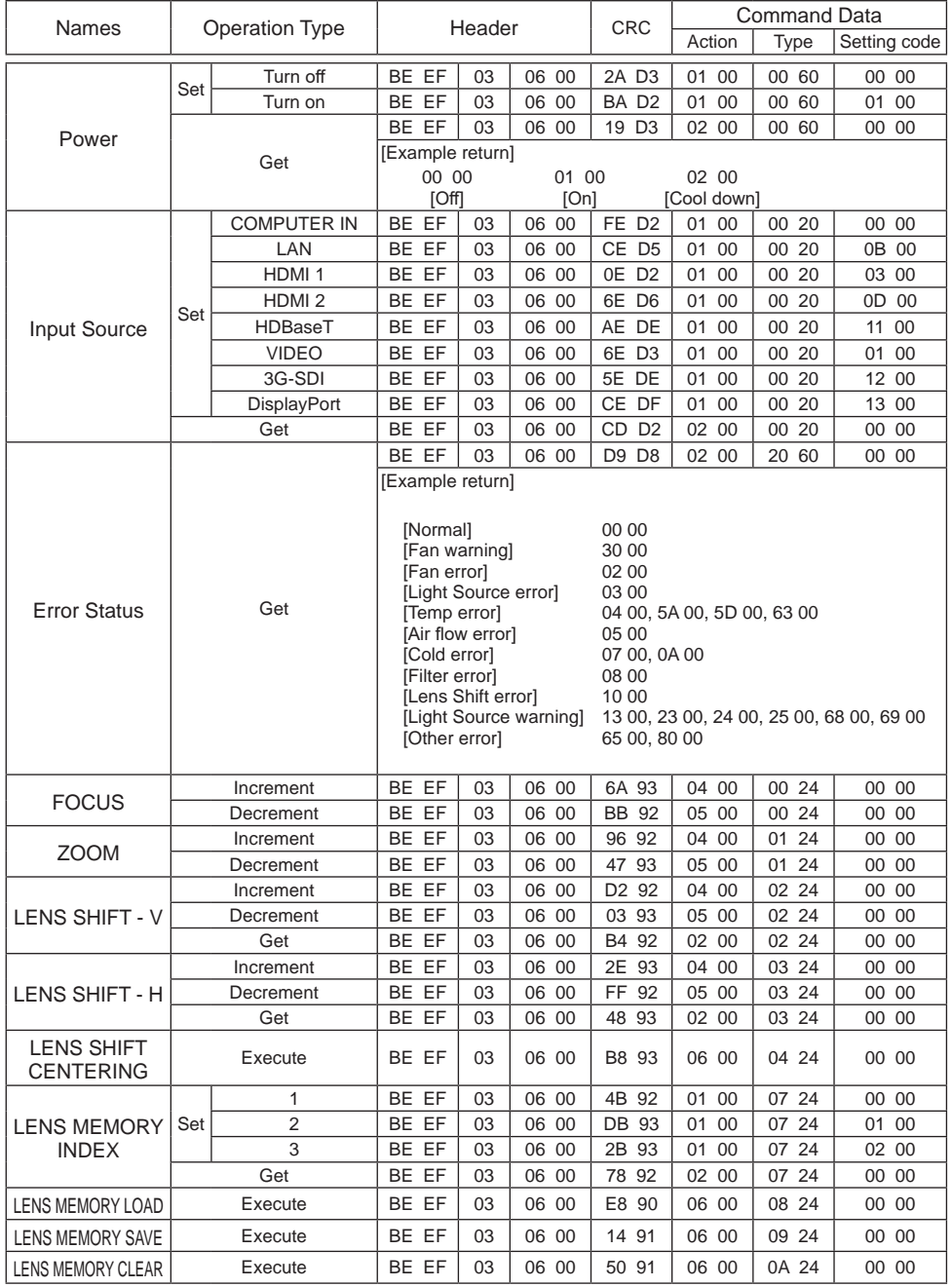

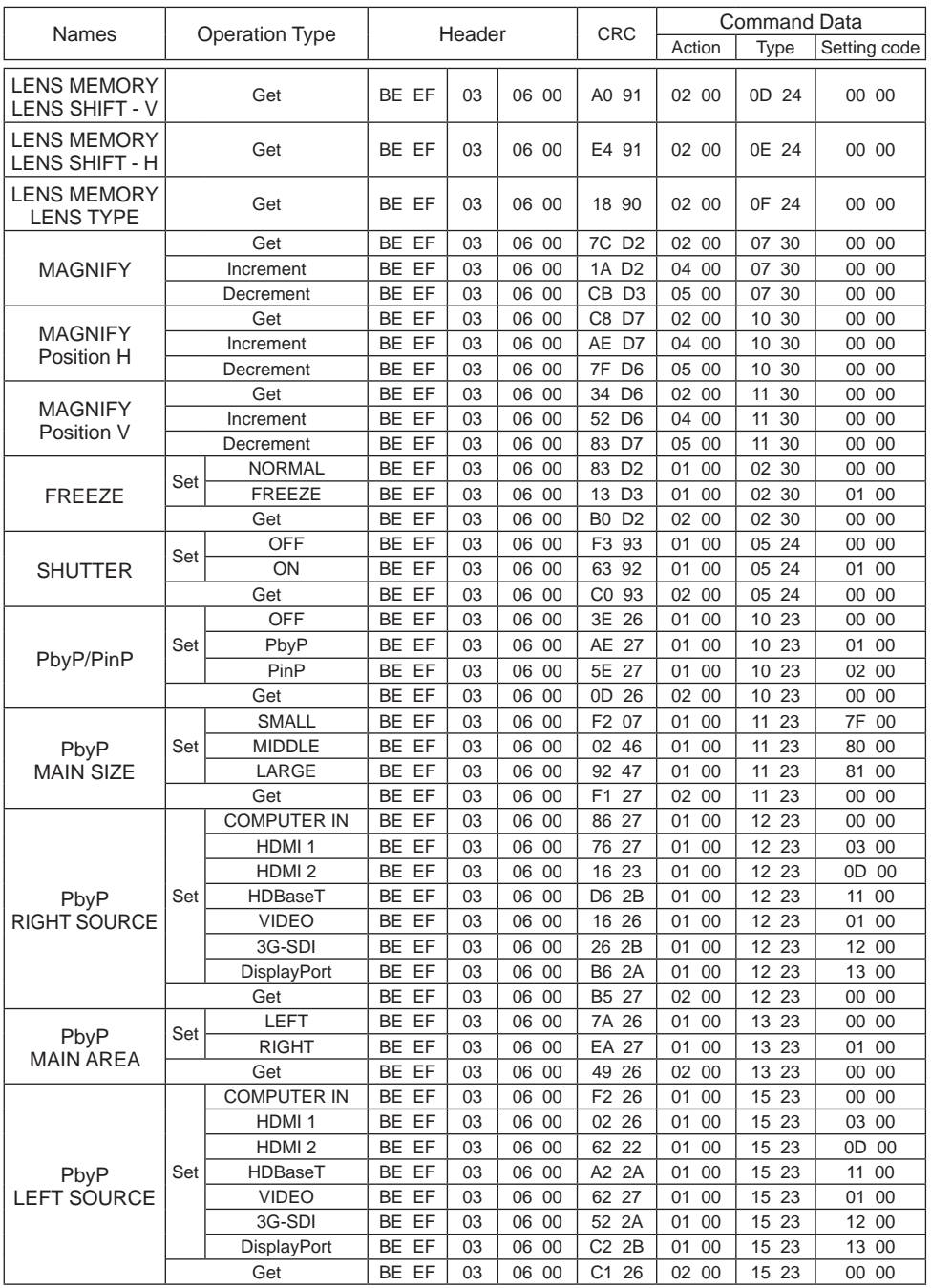

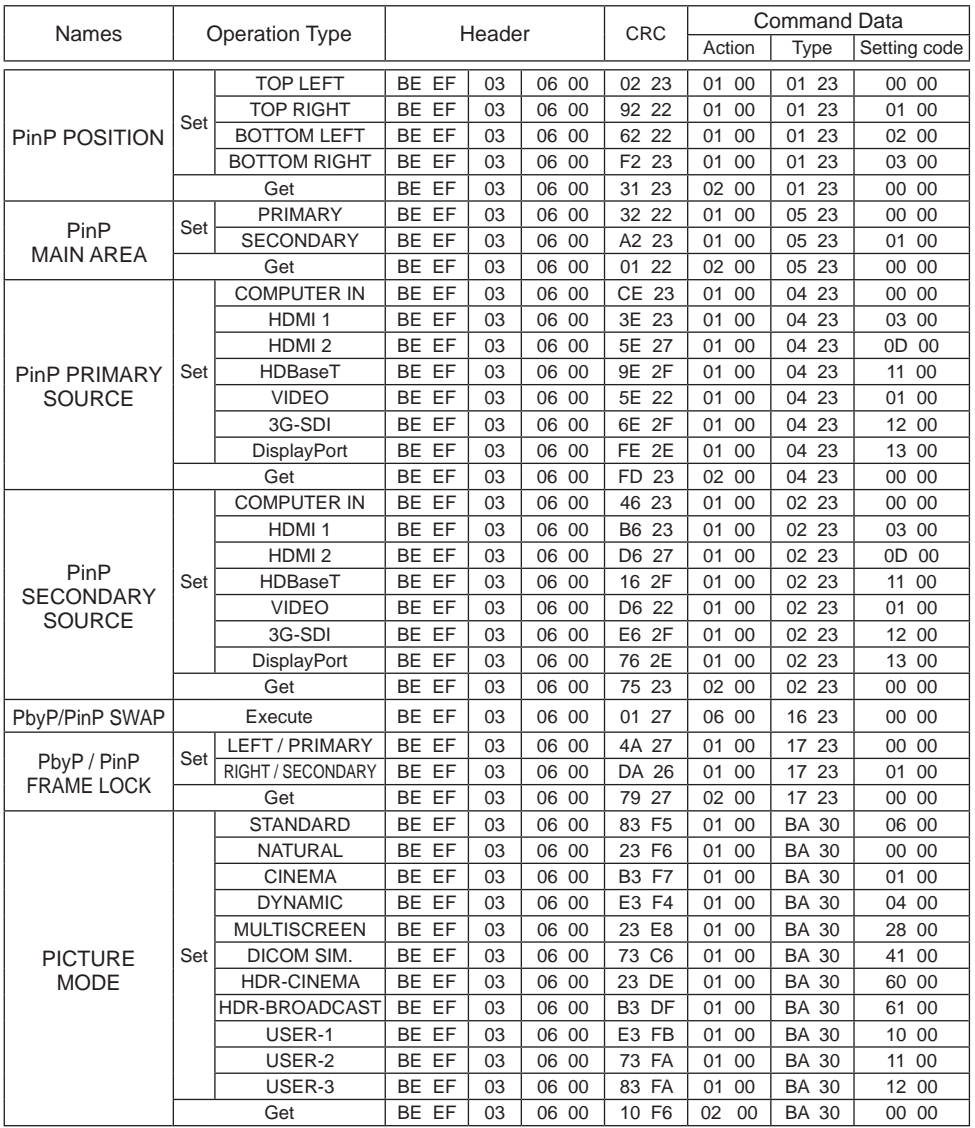

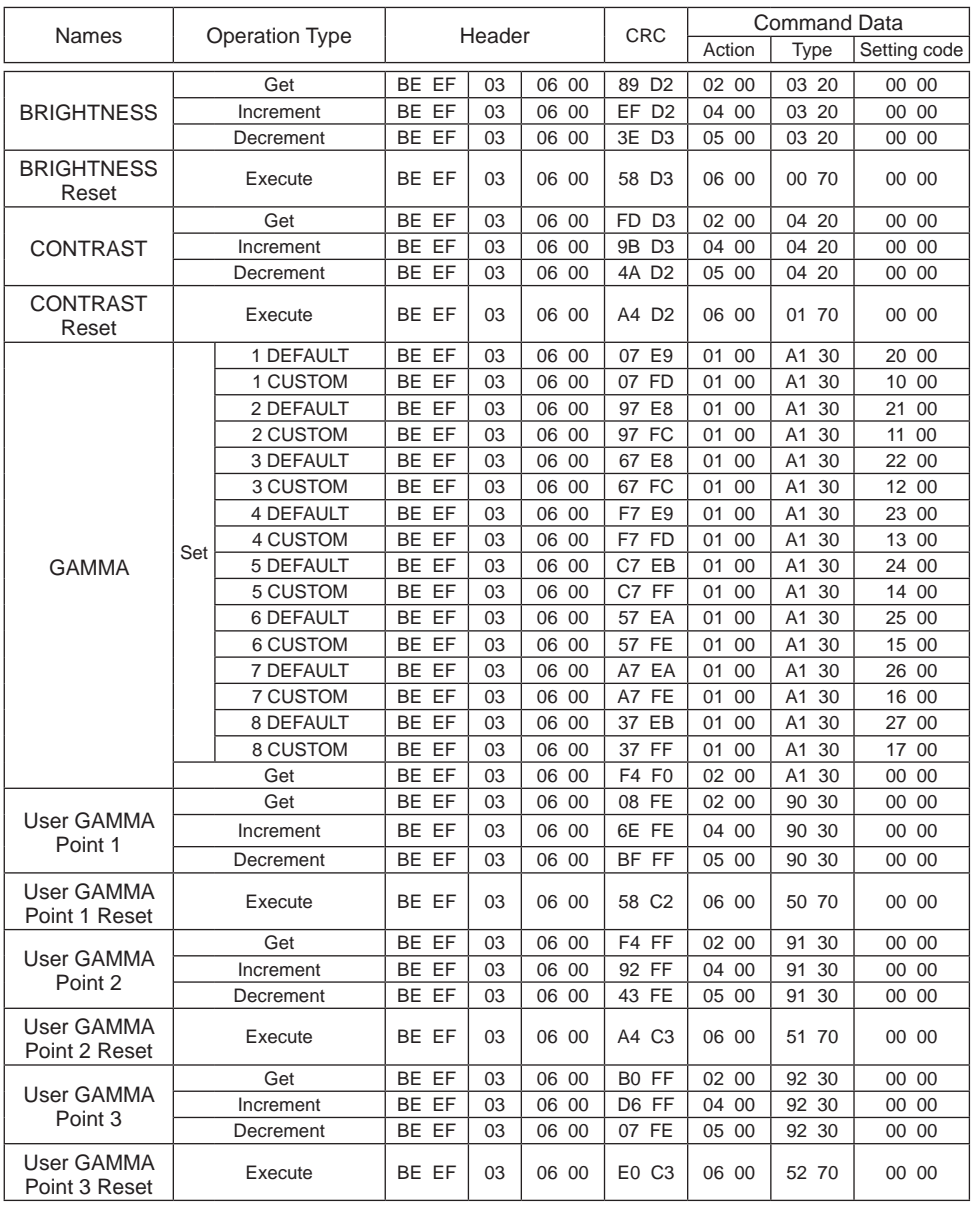

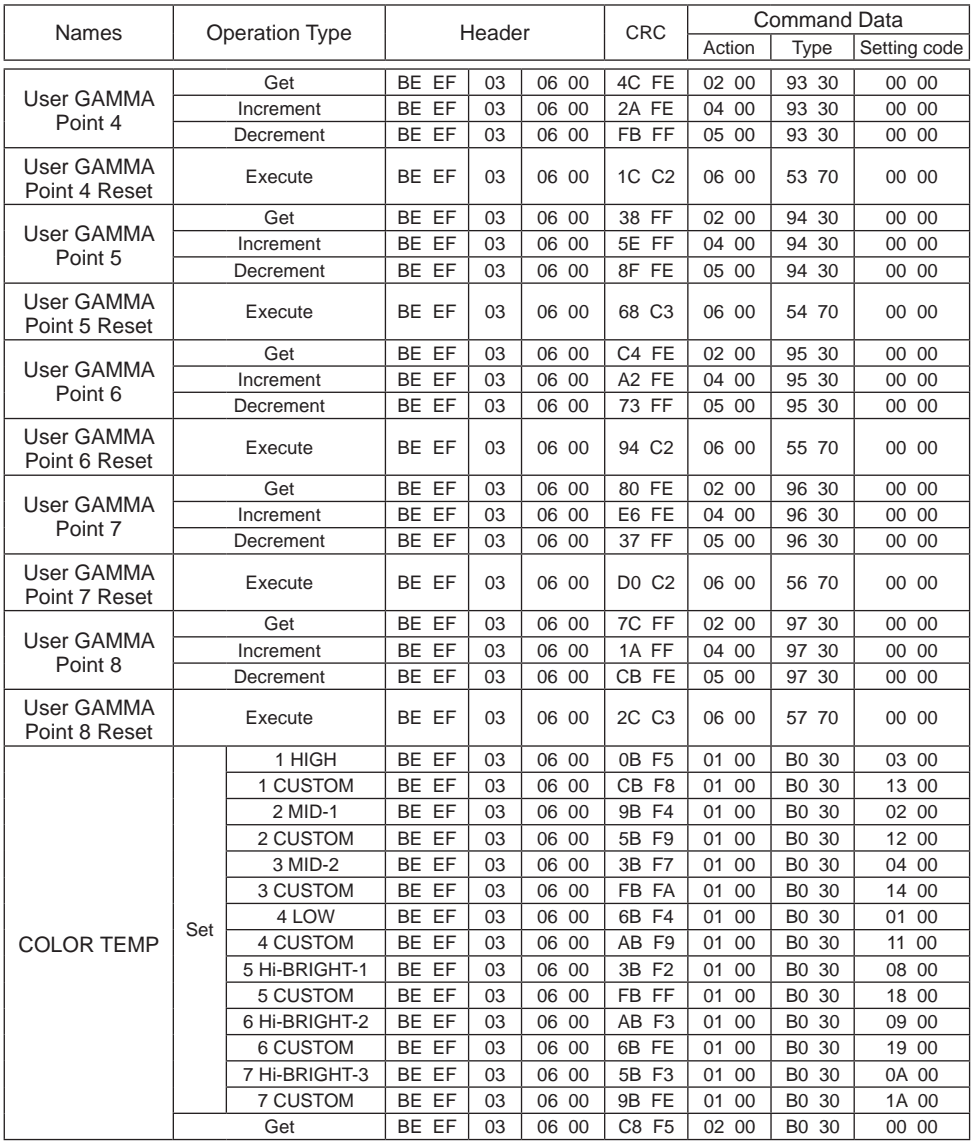

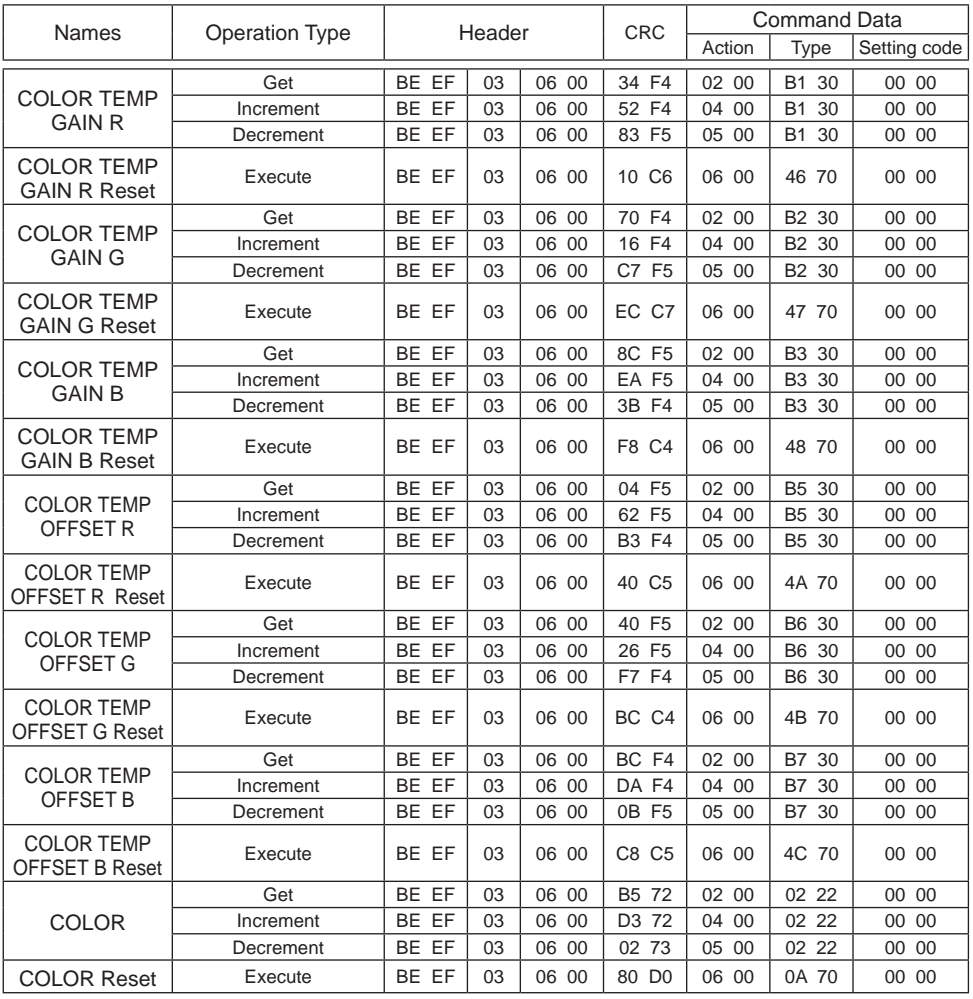

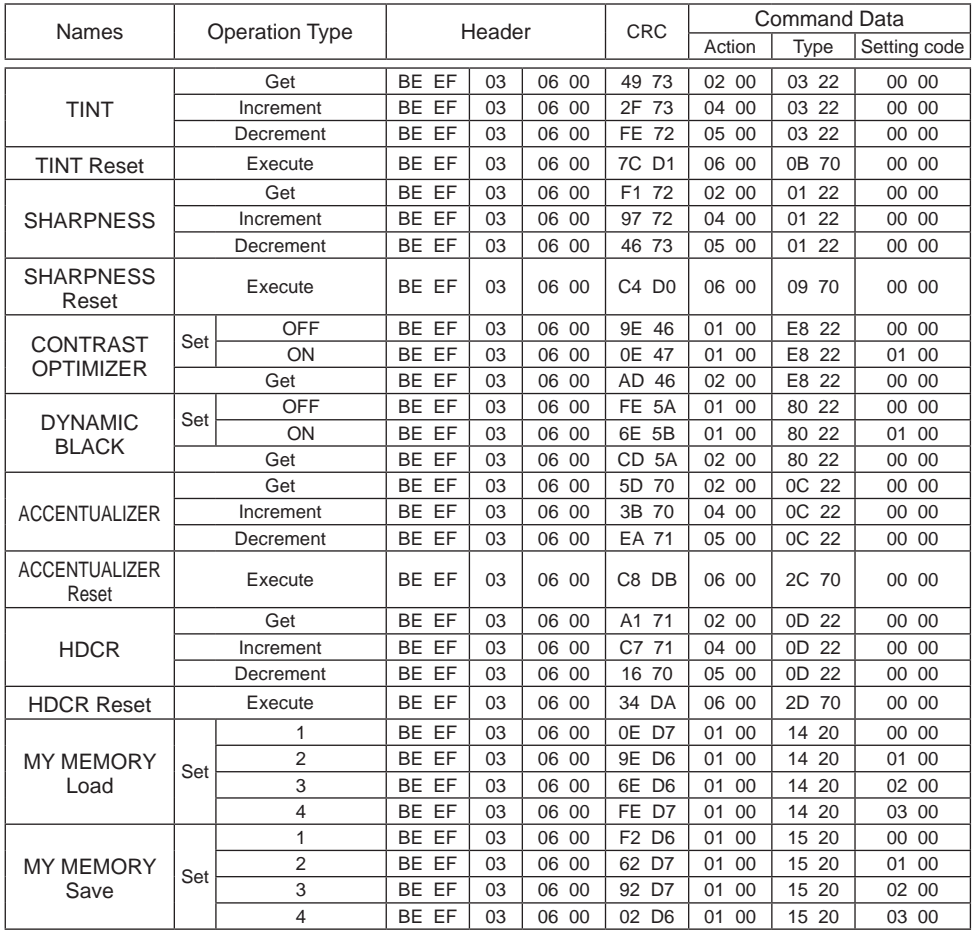

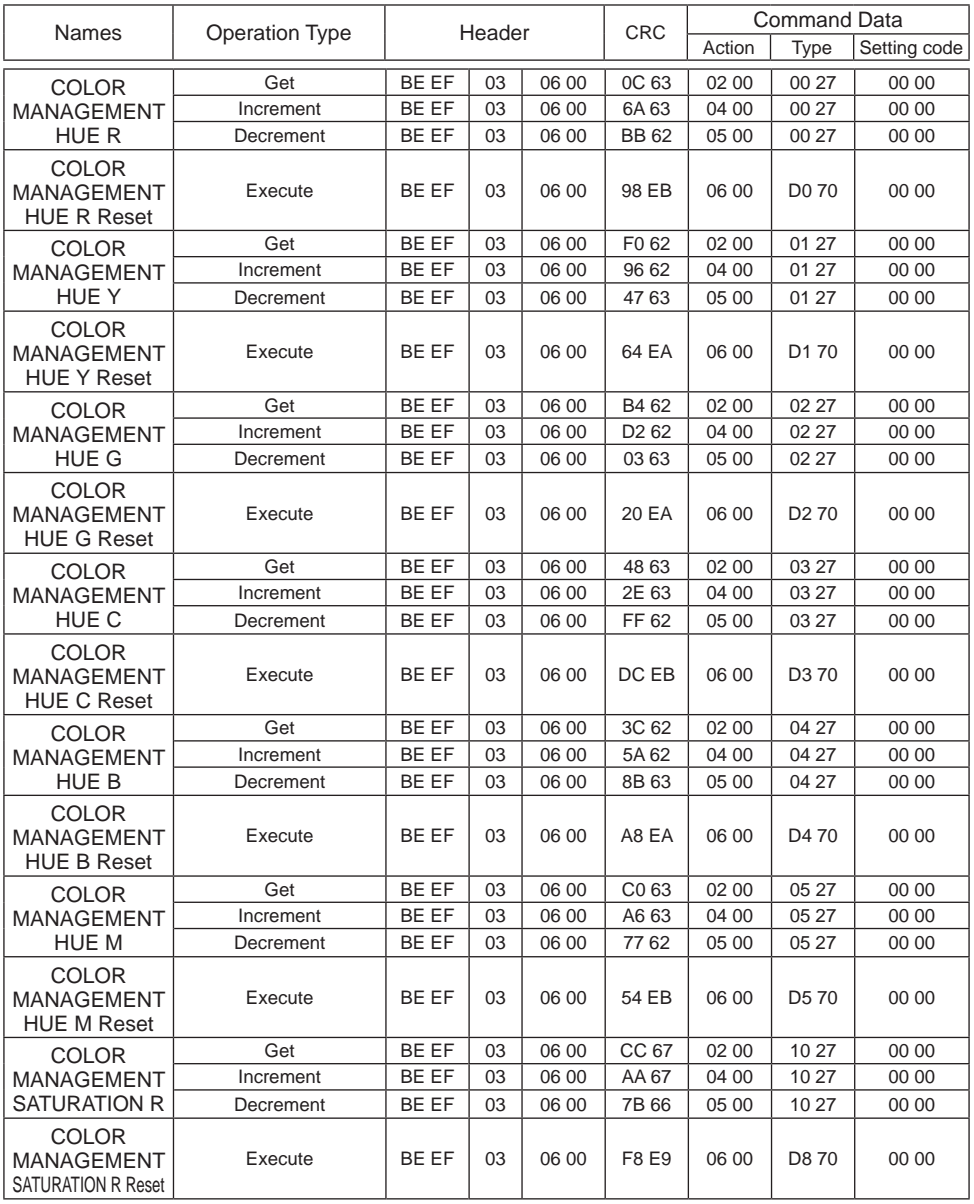

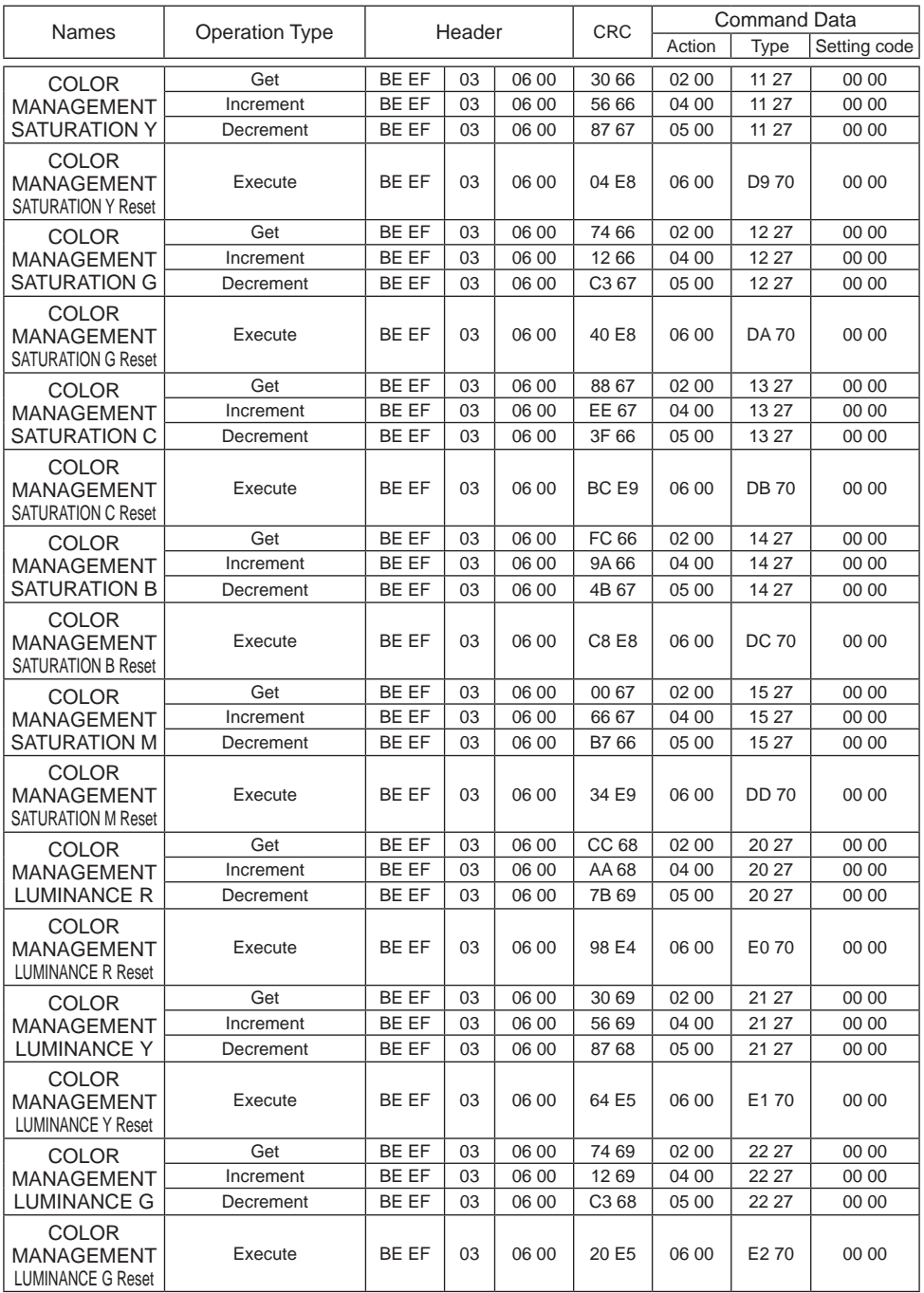

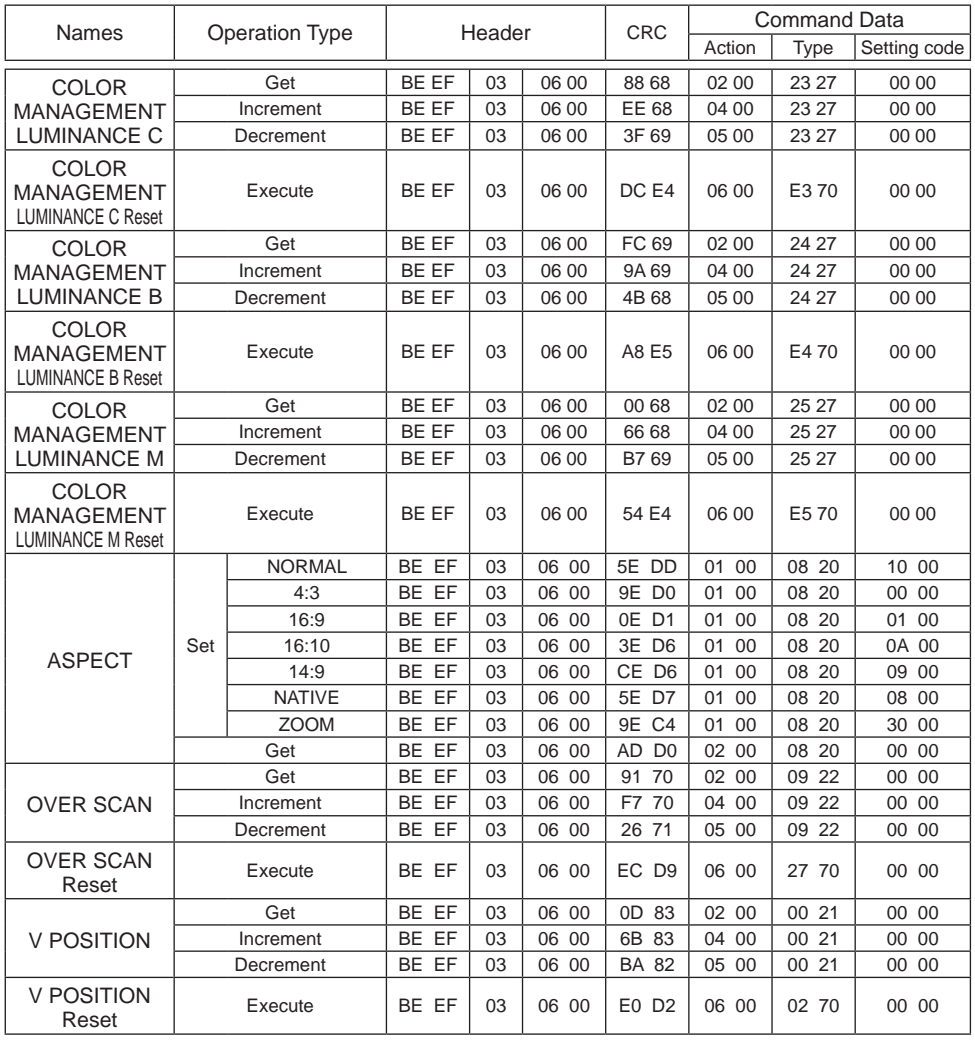

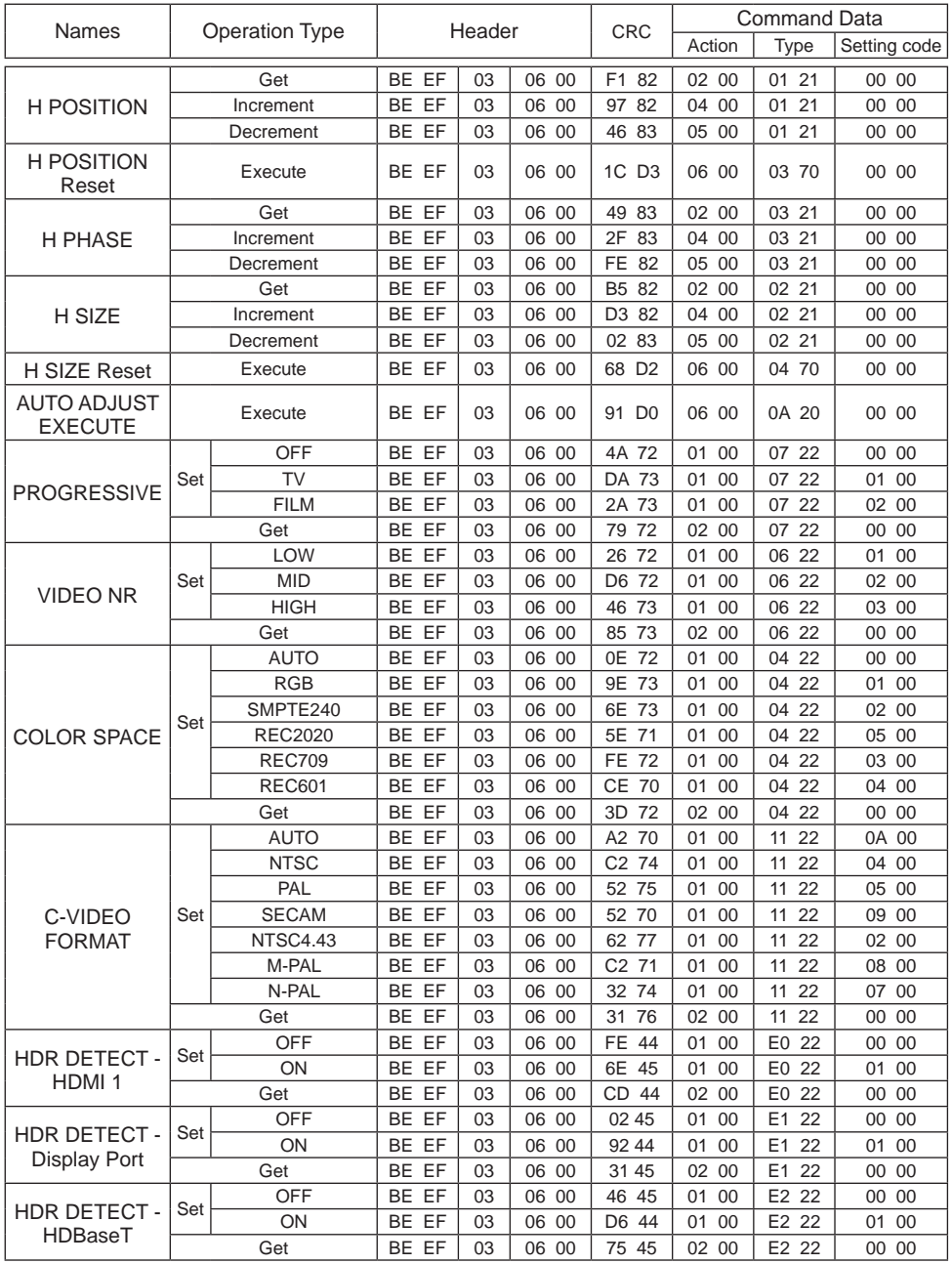

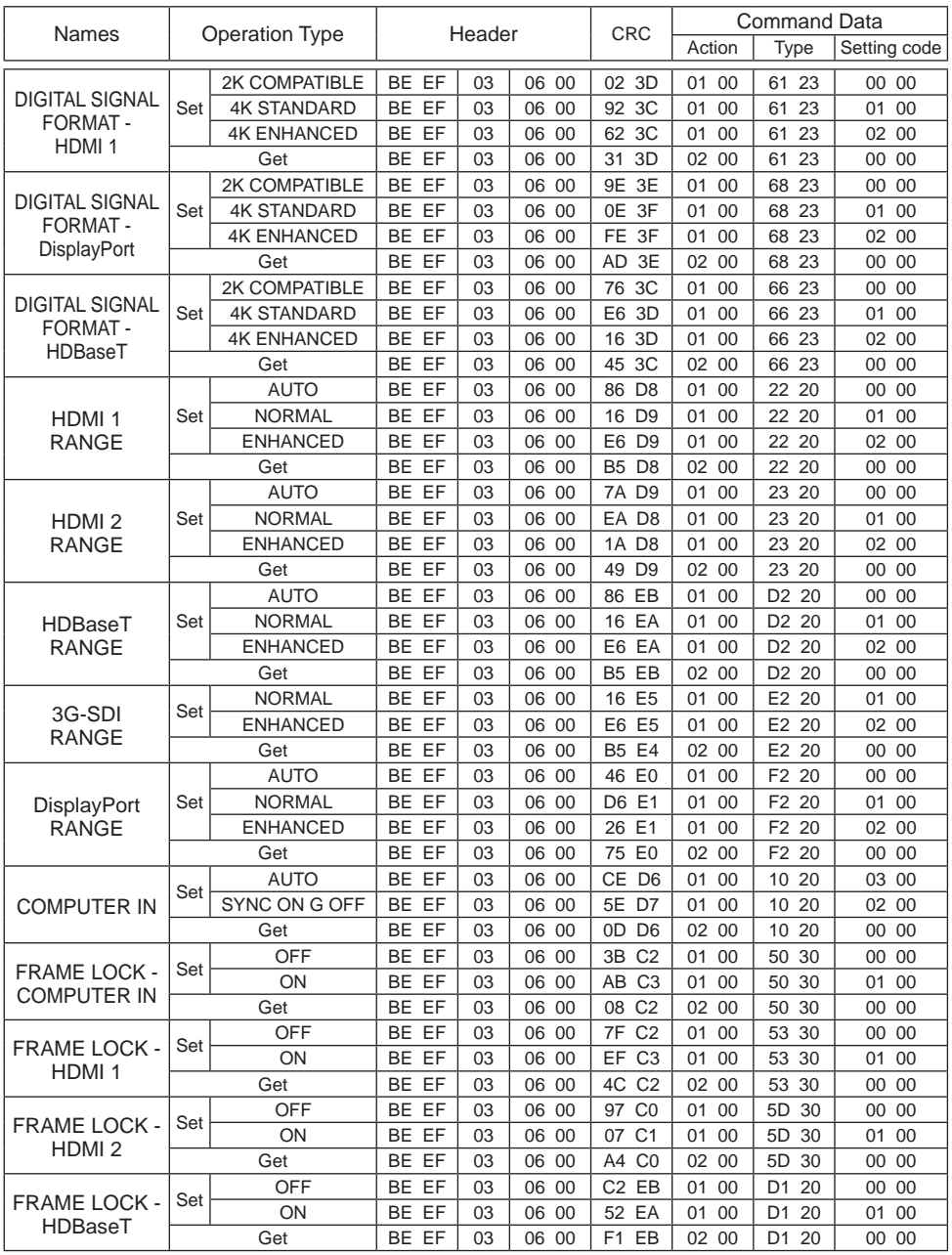

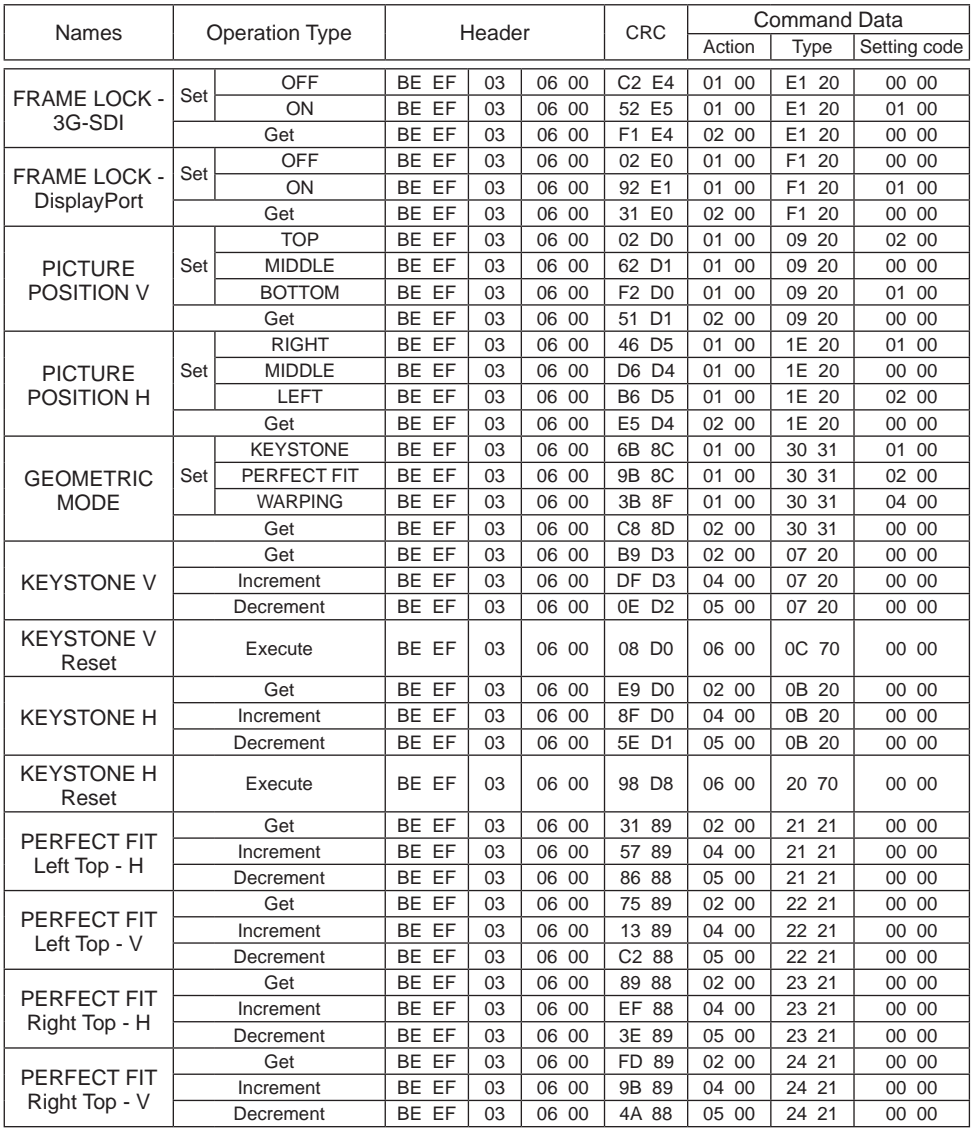

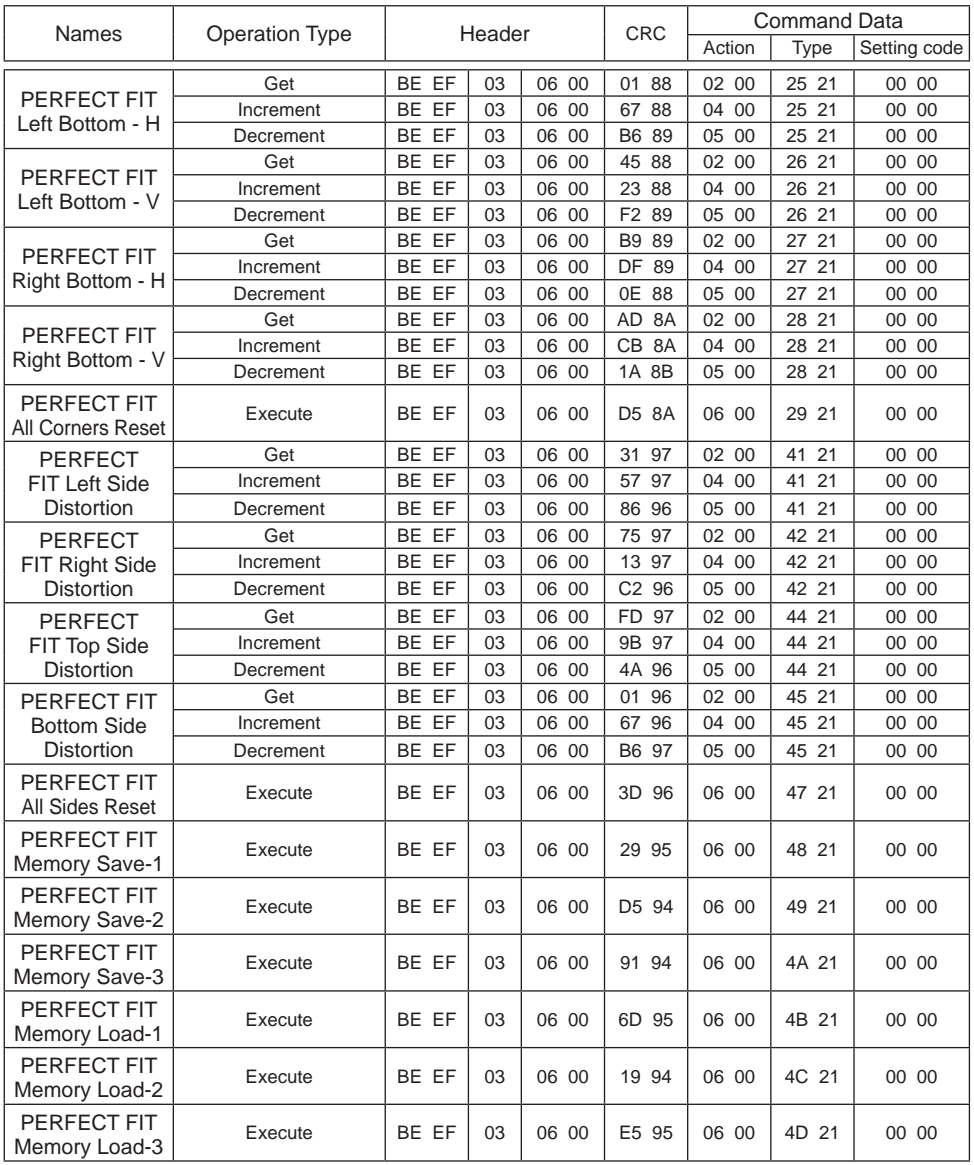

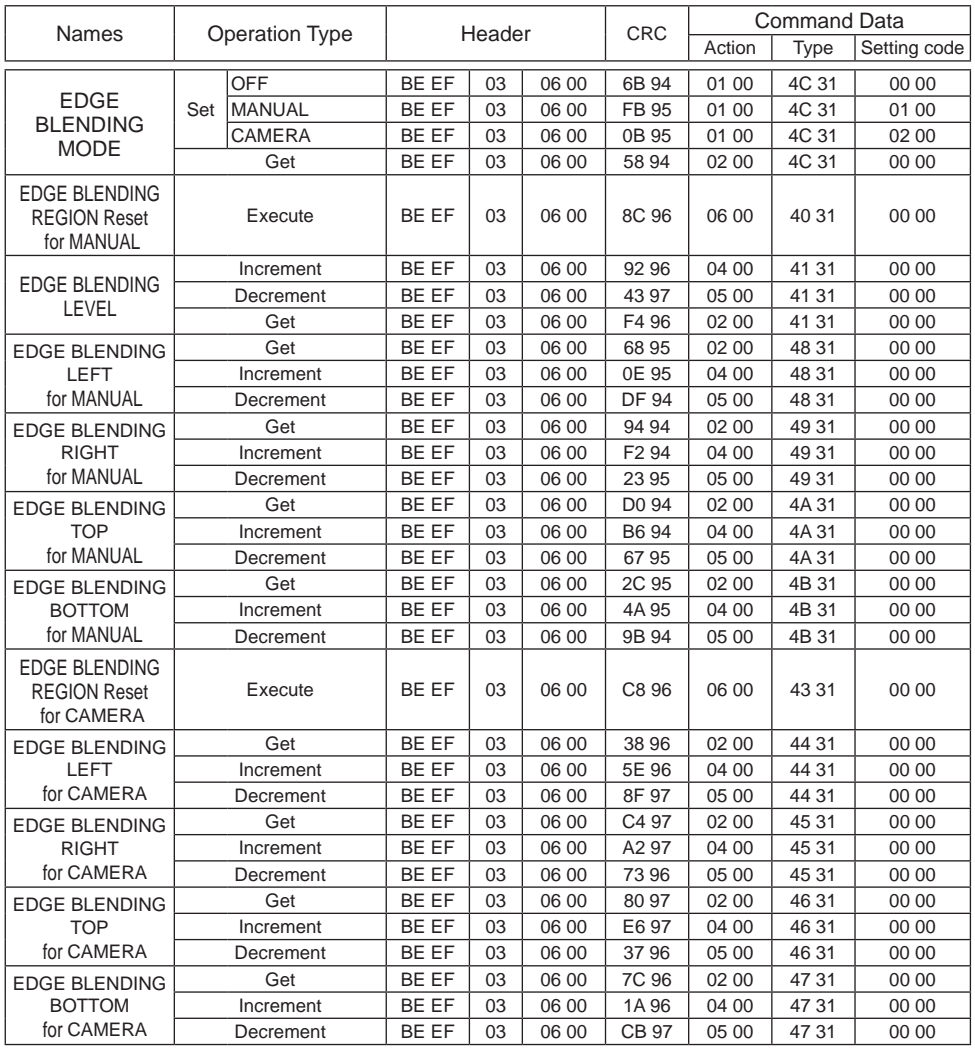

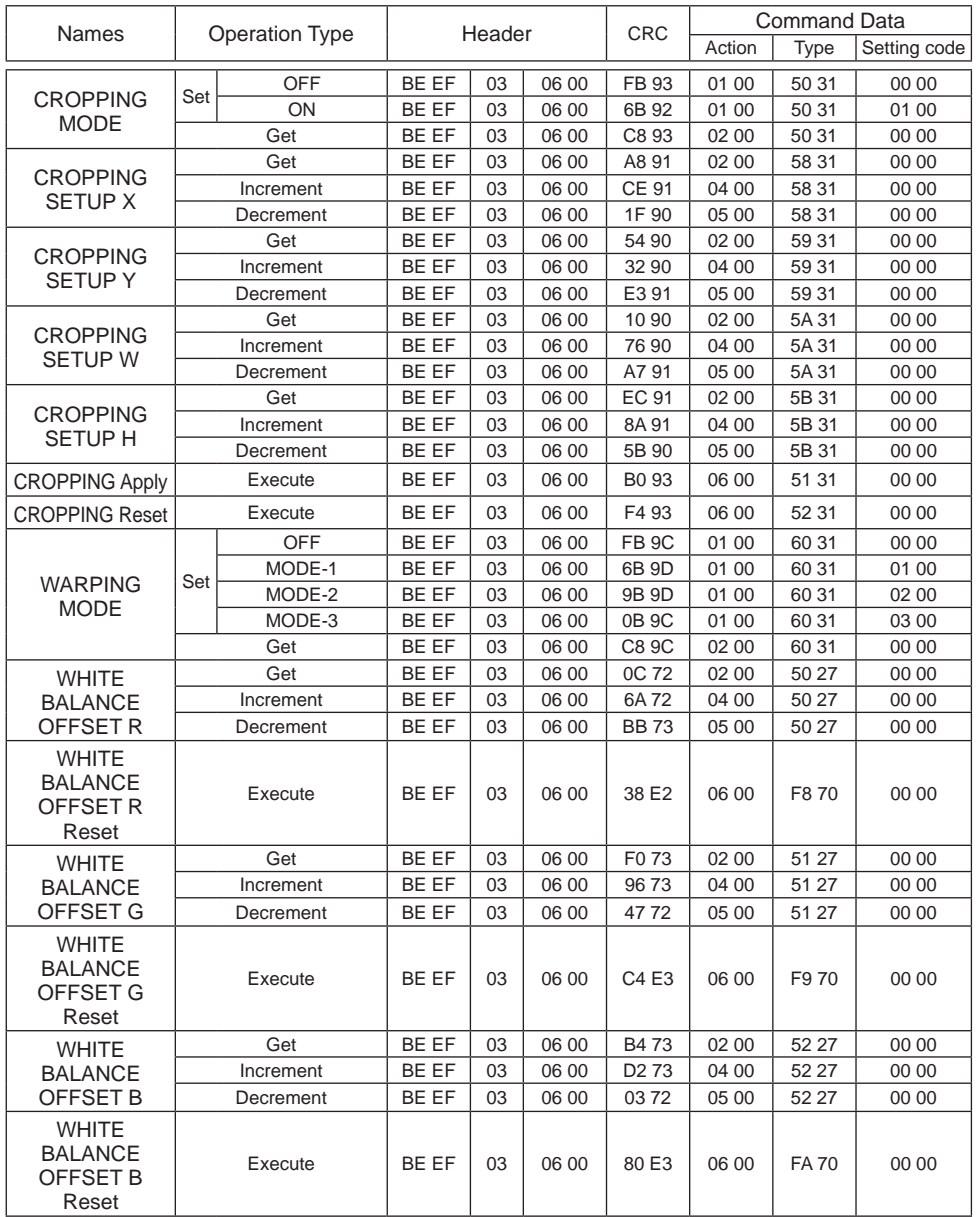

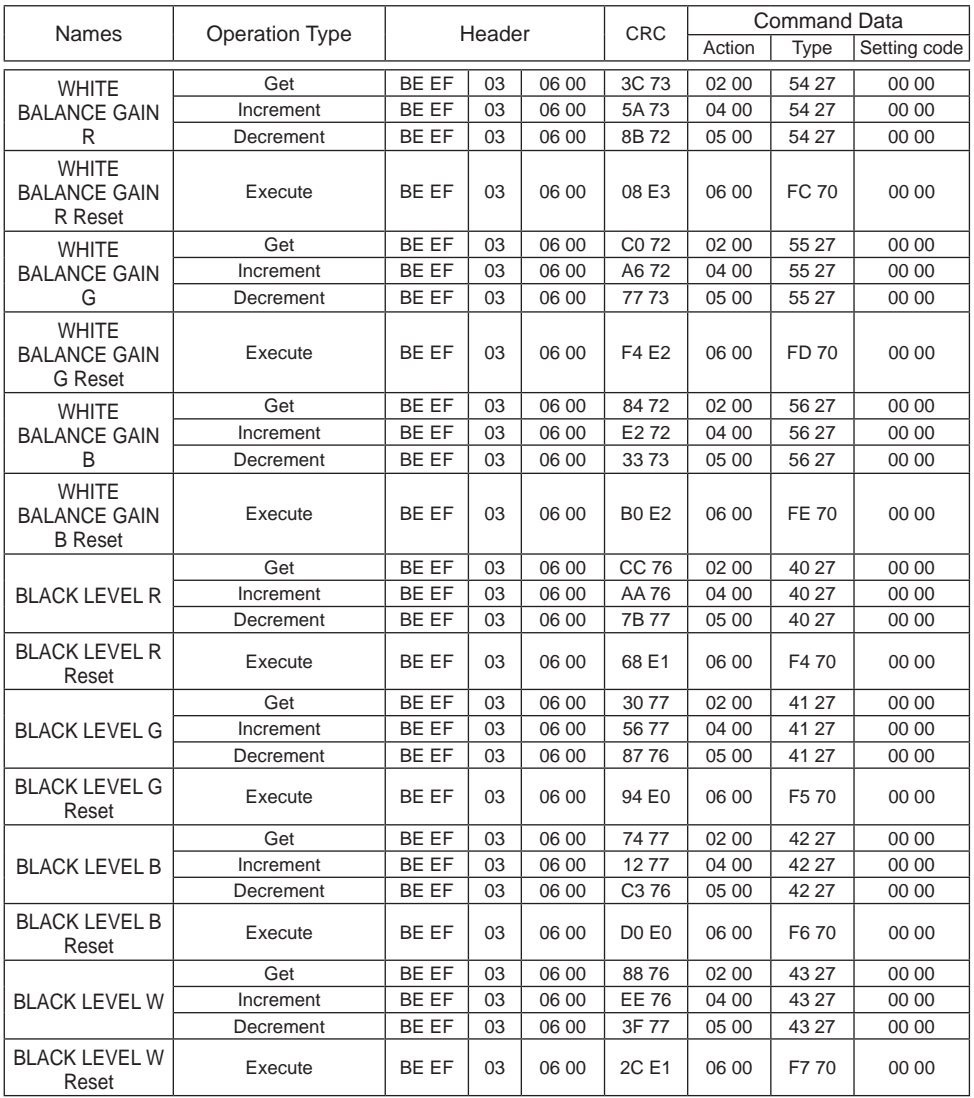

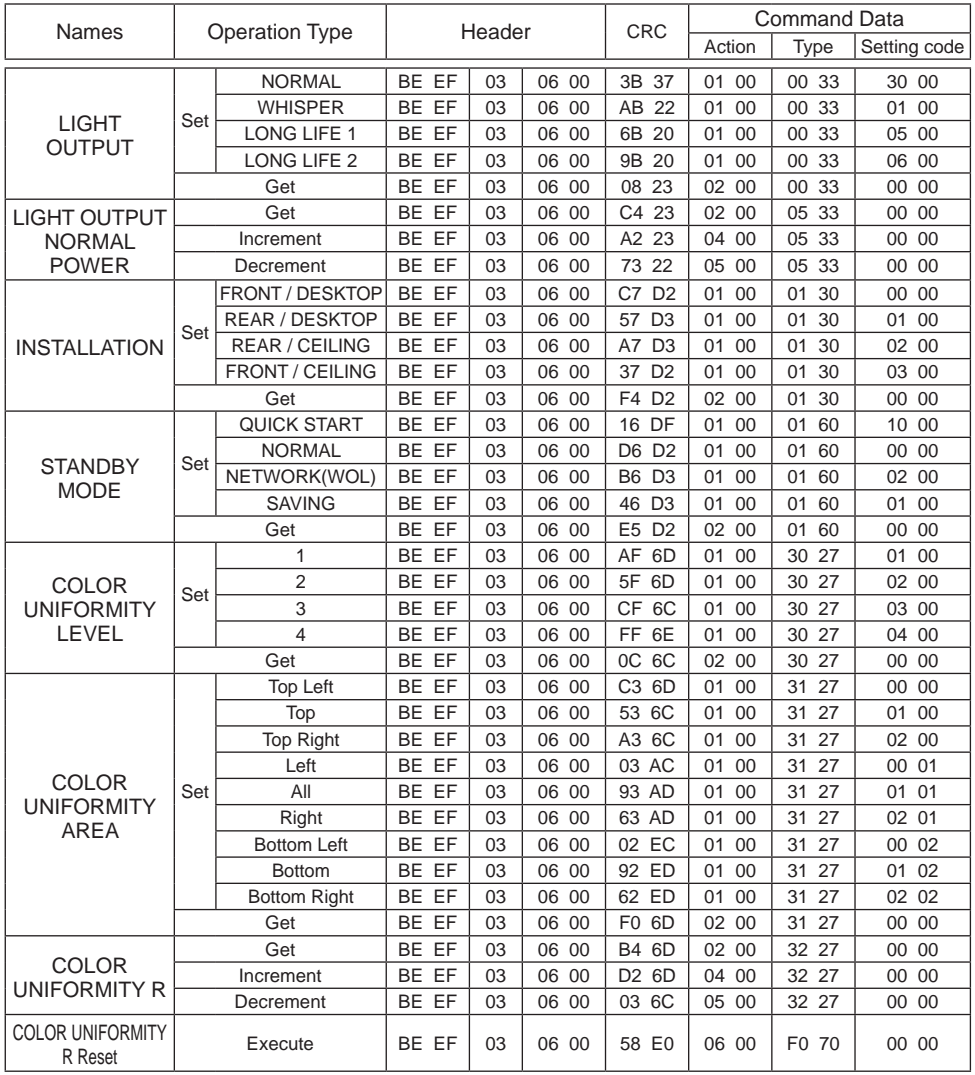

#### RS-232C Communication / Network command table (continued) RS-232C Communication / Network command table (continued)

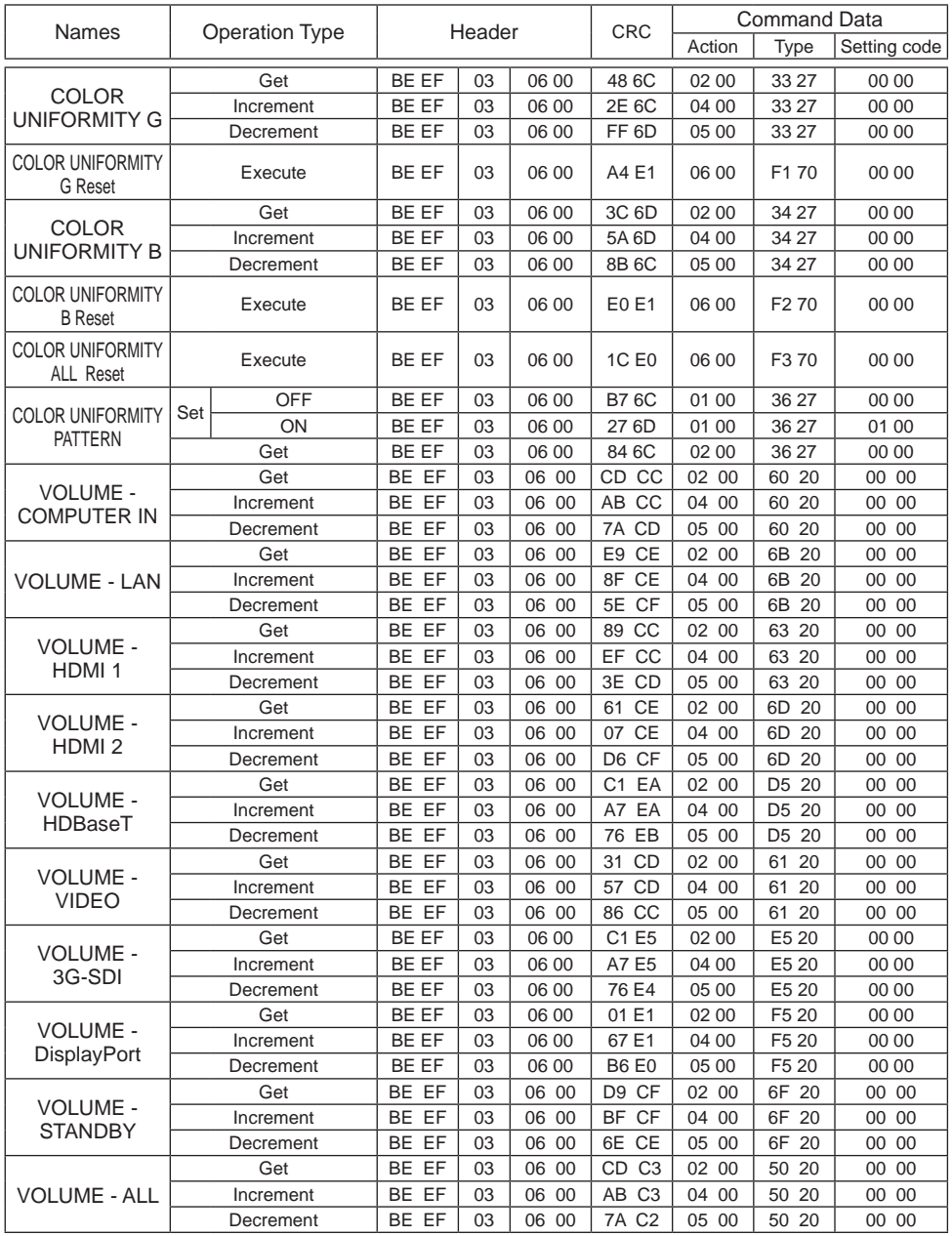

#### RS-232C Communication / Network command table (continued) RS-232C Communication / Network command table (continued)

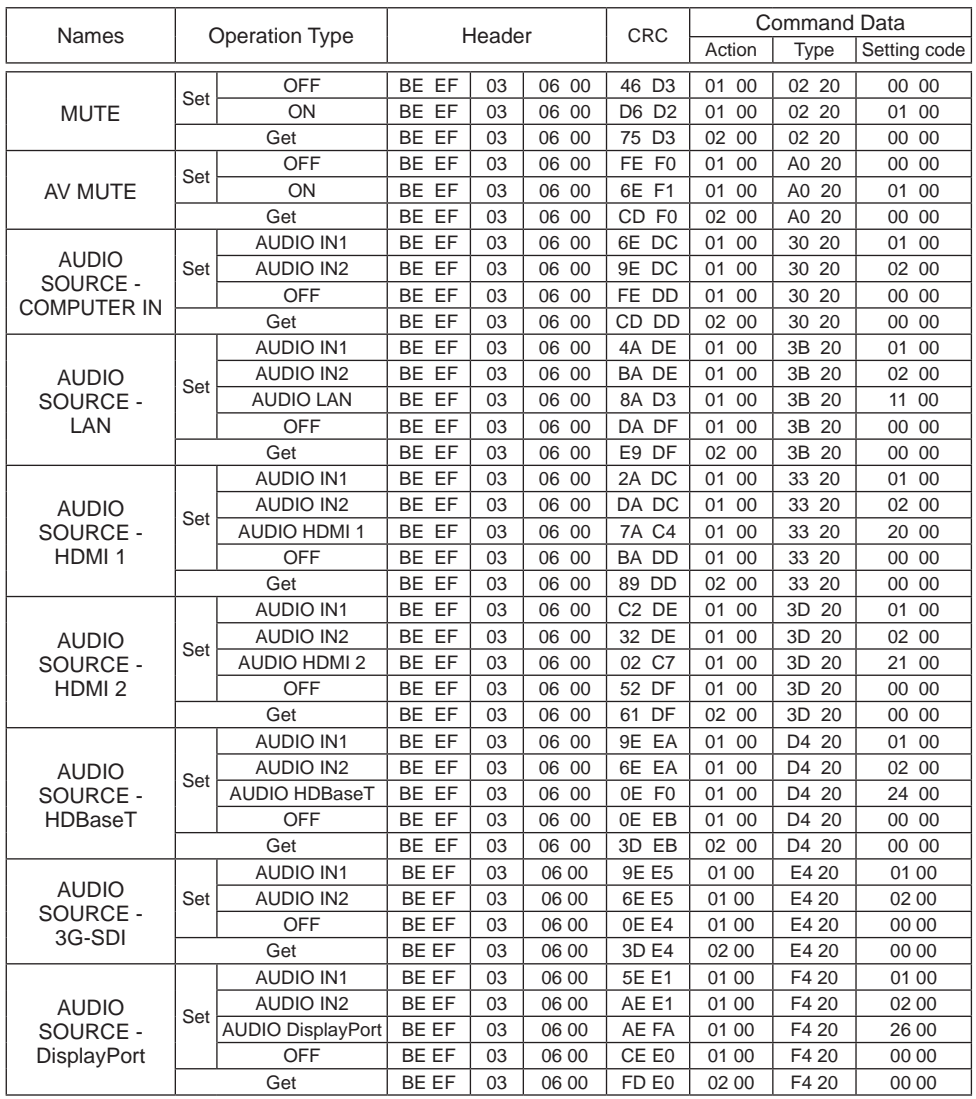

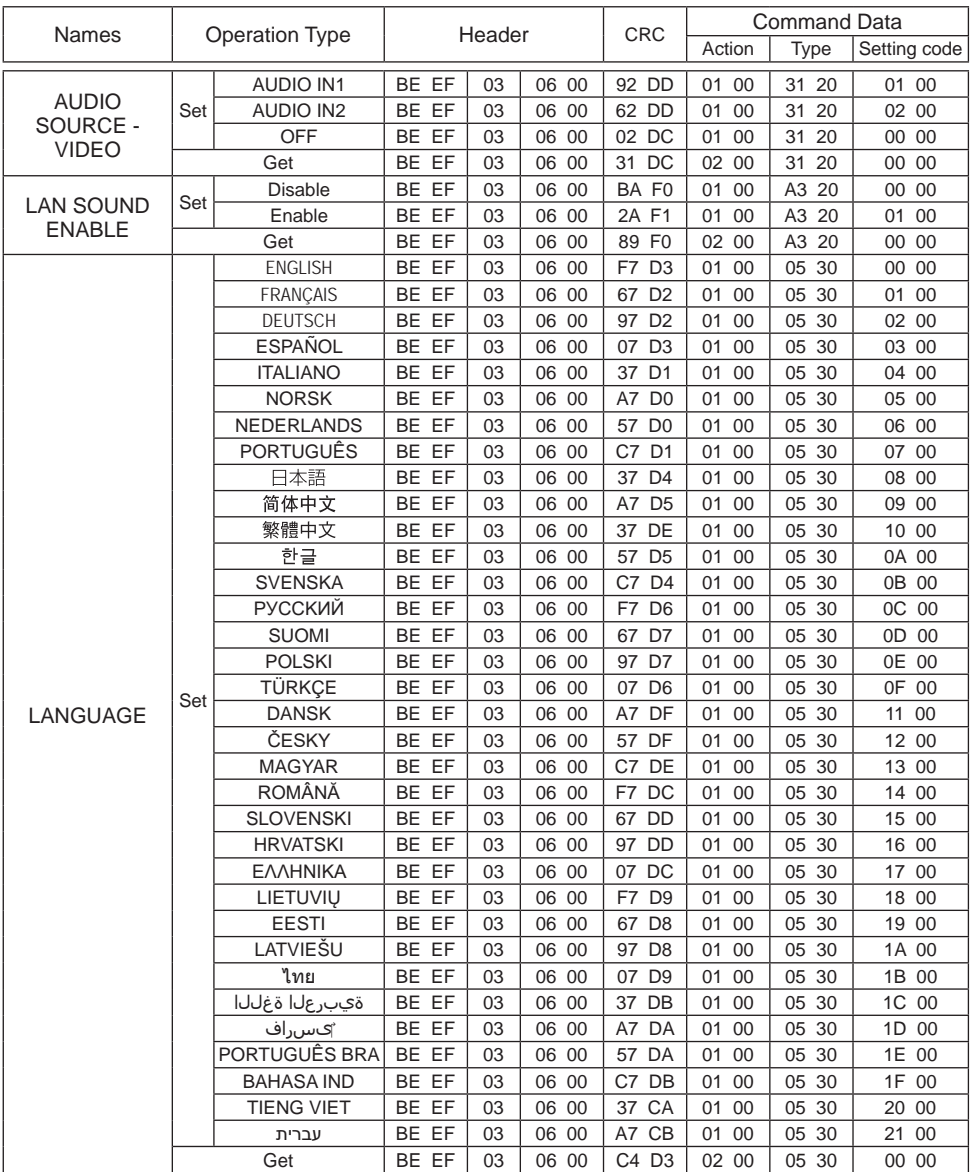

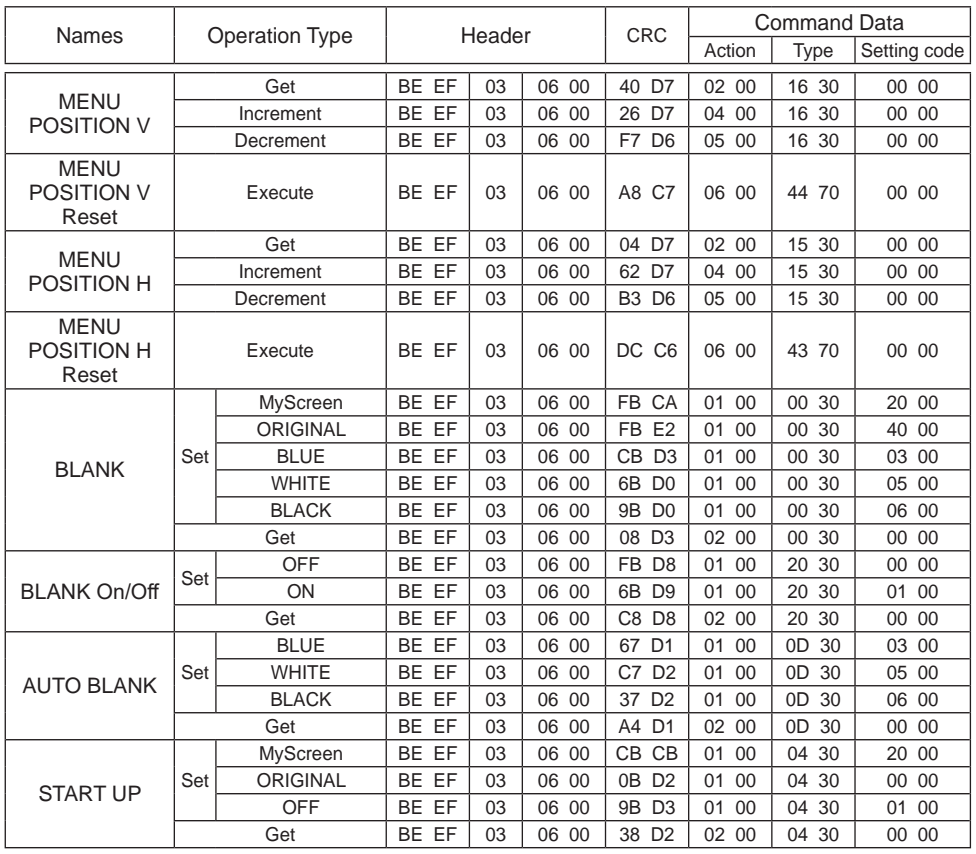

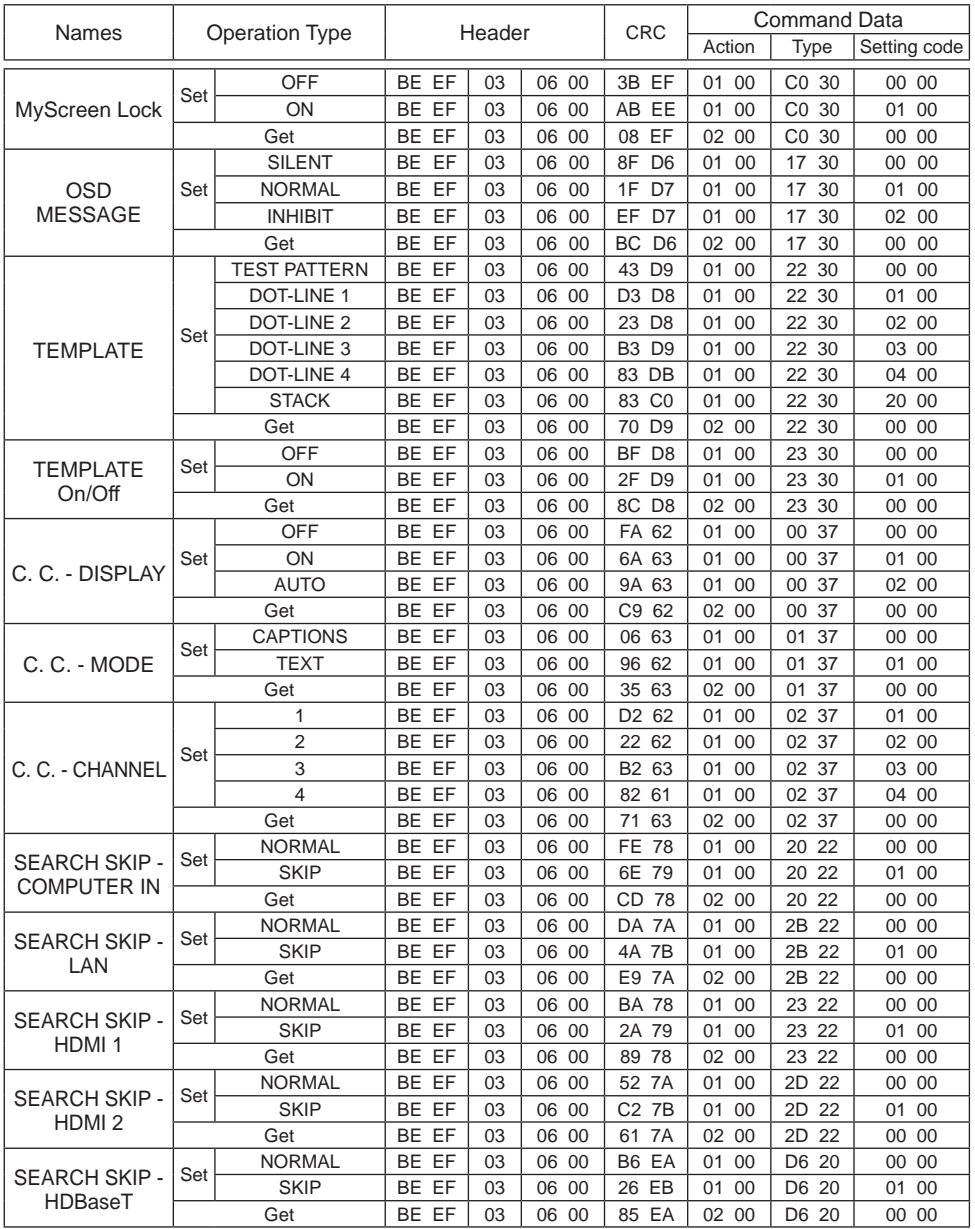

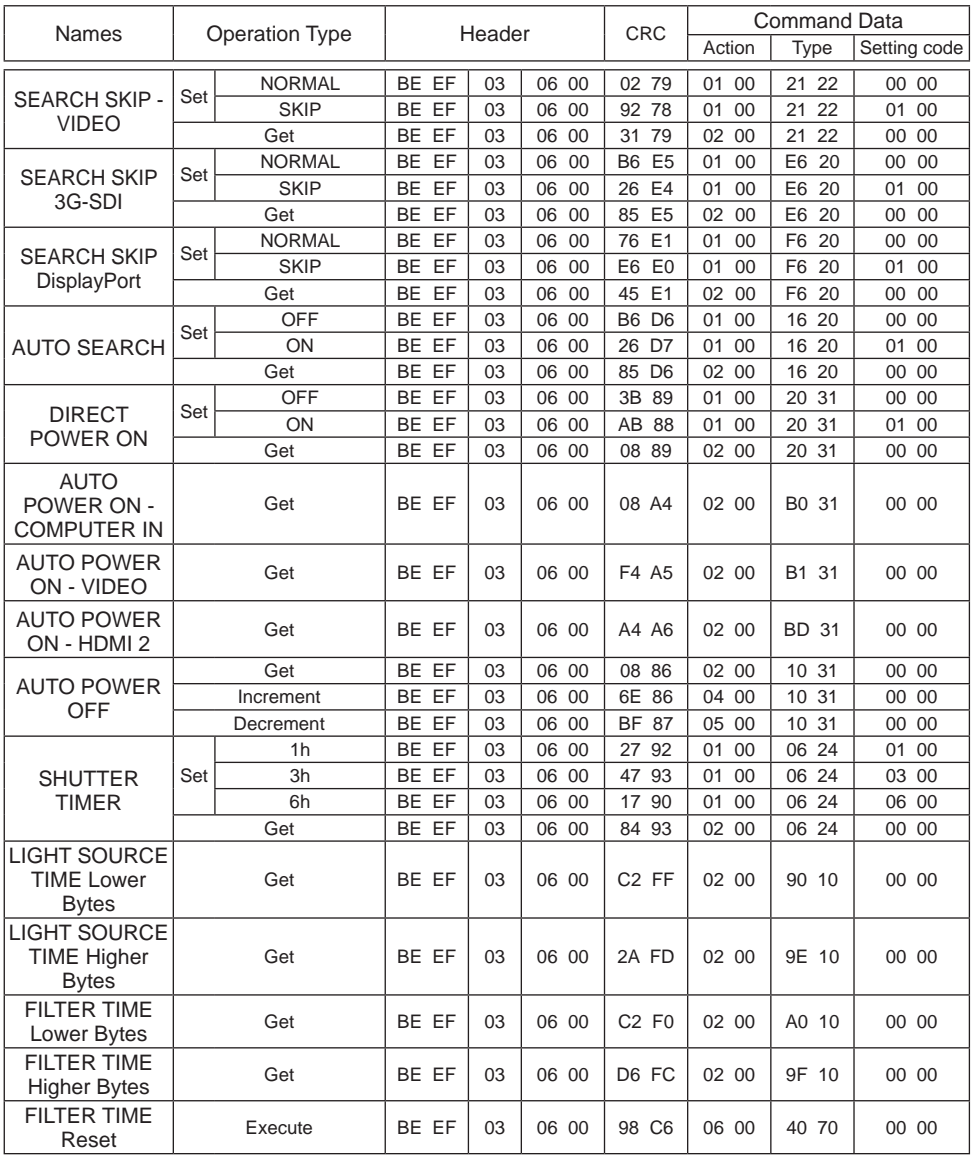

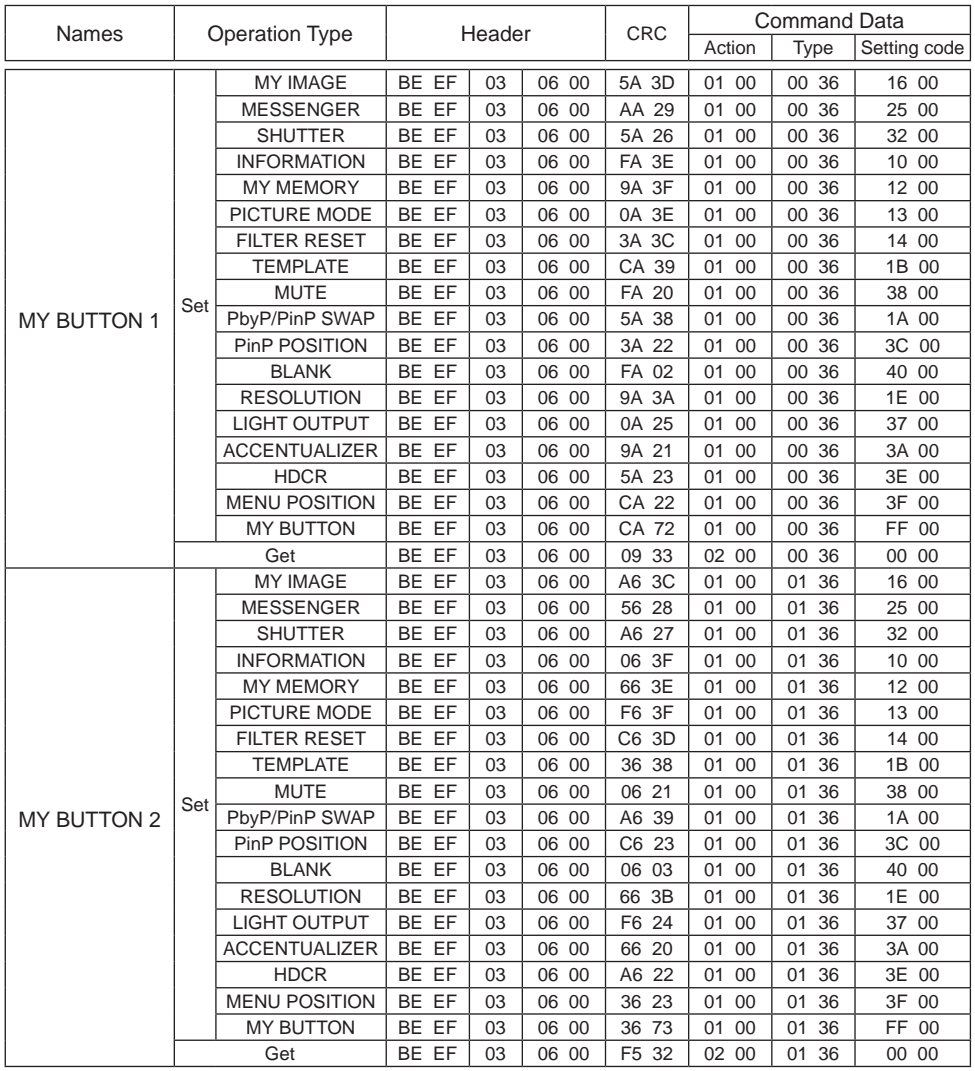

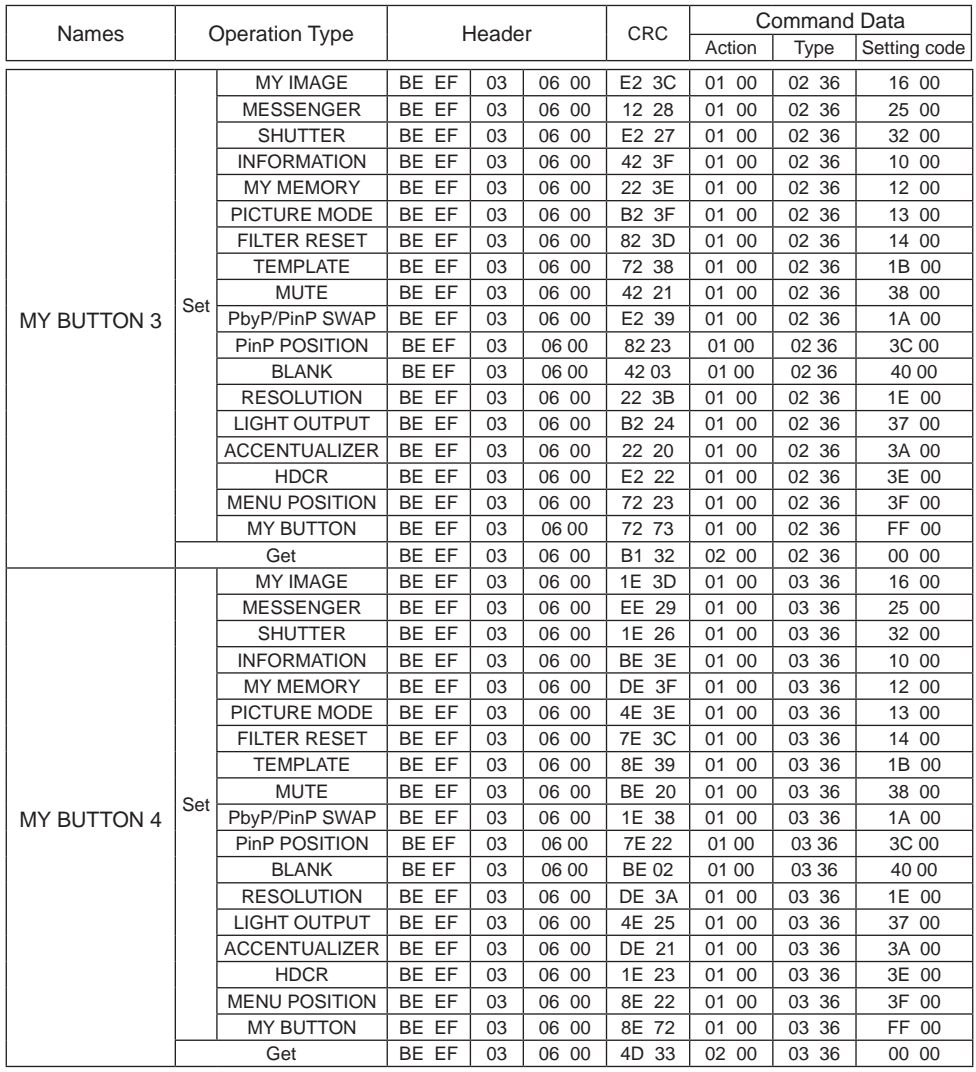

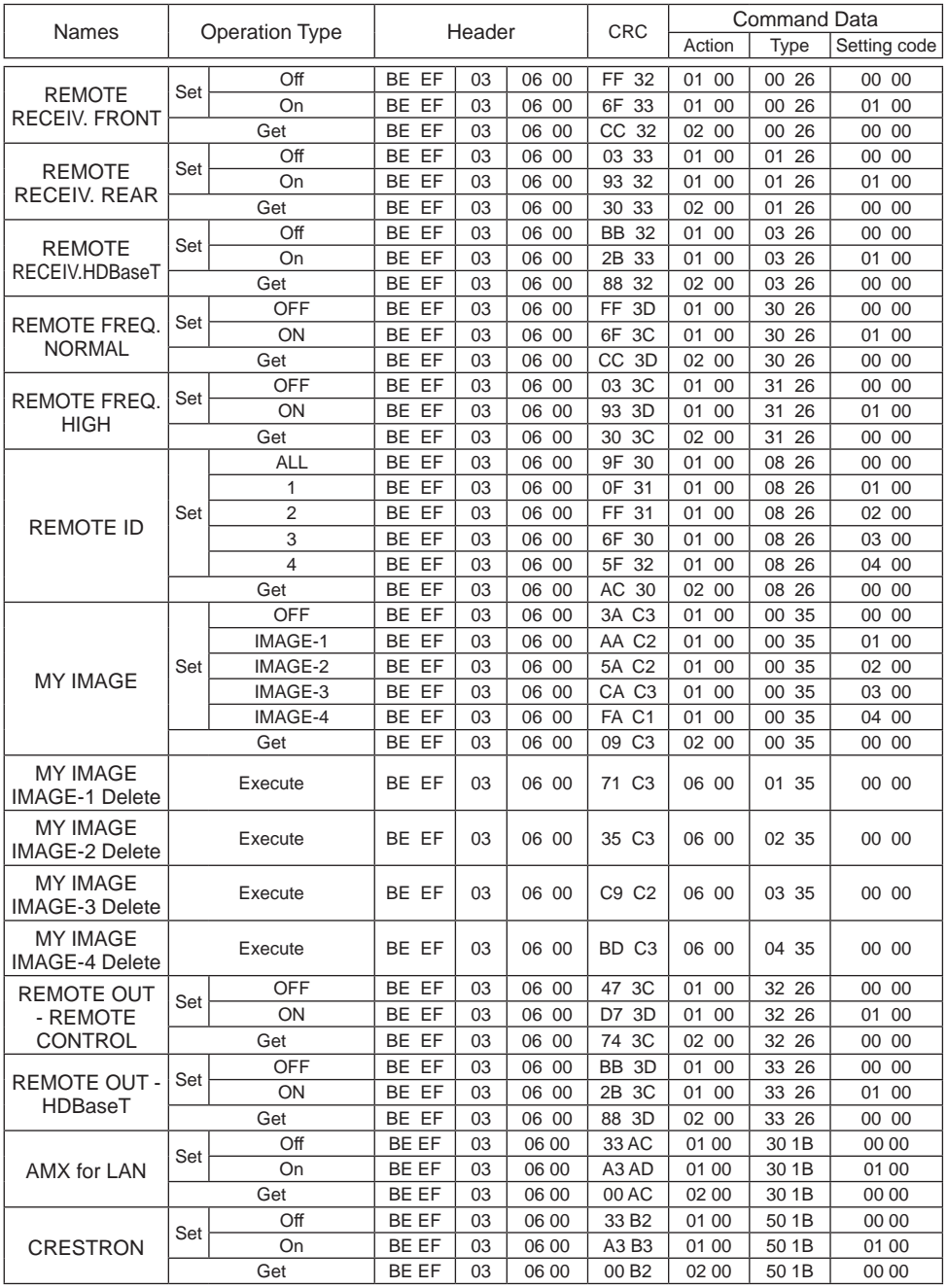

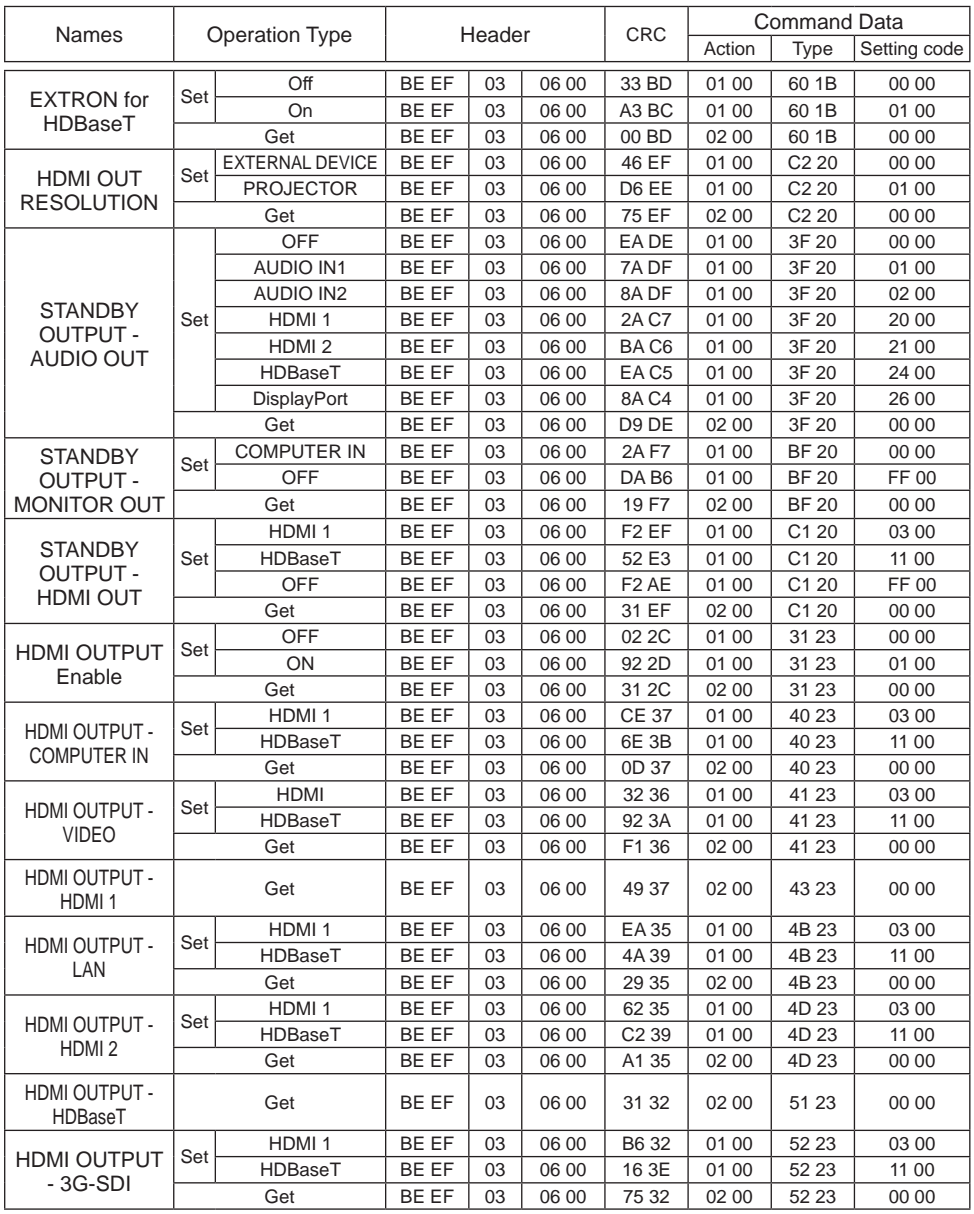

# PJLink command

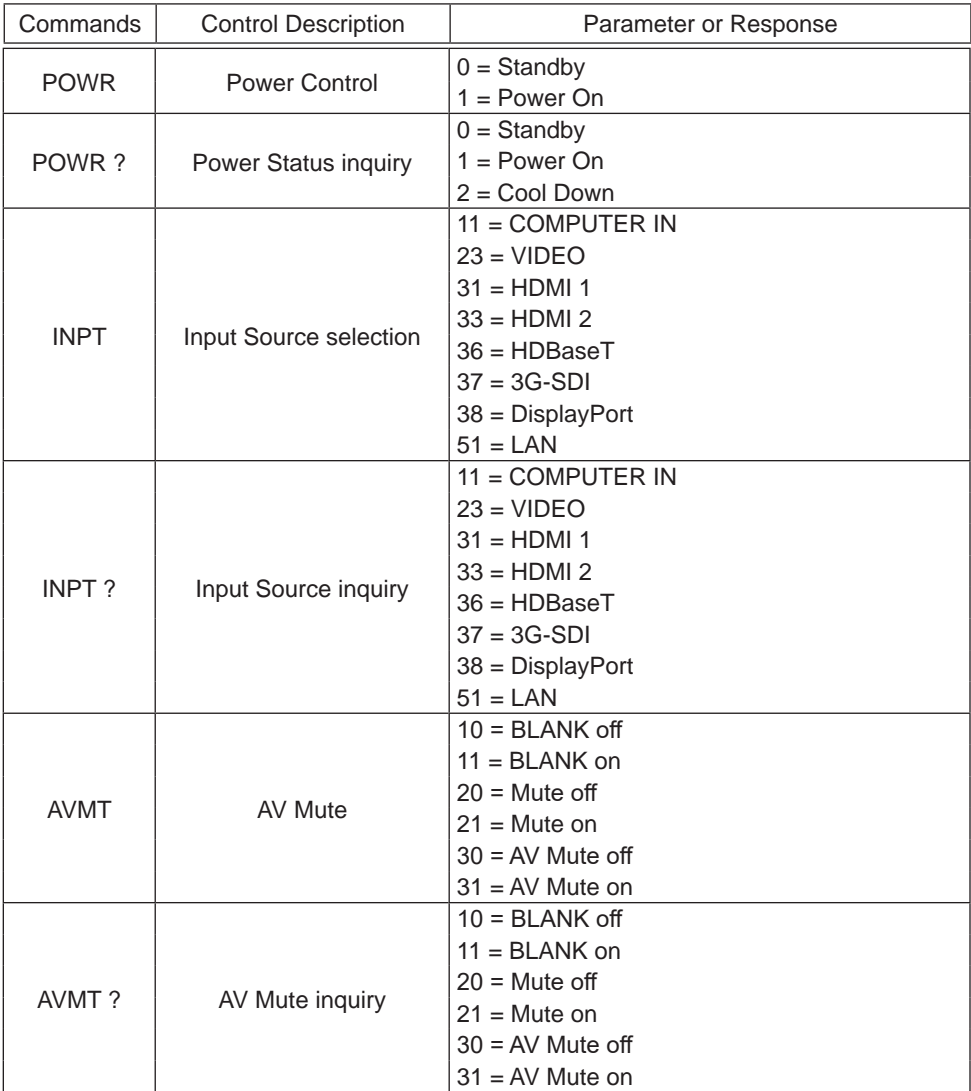

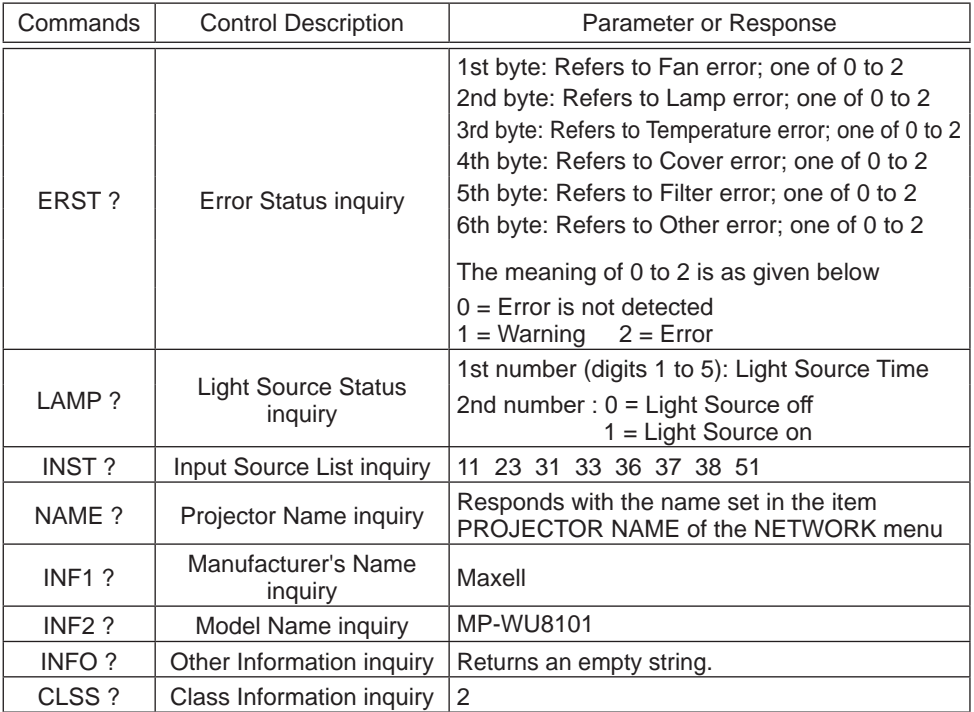

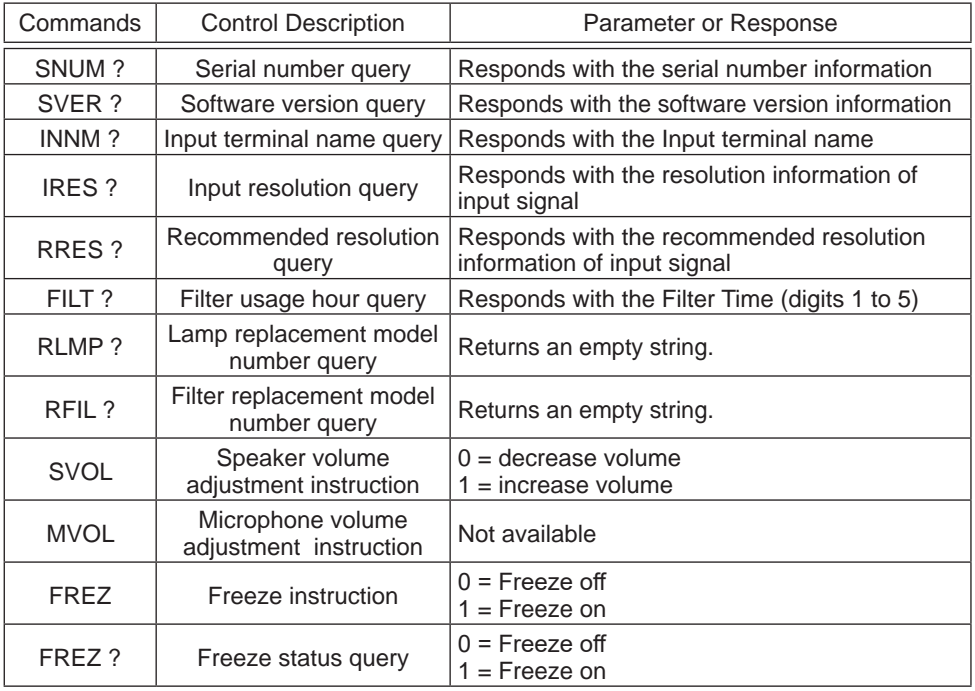

NOTE • The password used in PJLink™ is the same as the authentication password set in "Security Settings"(&**3.1.9 Security Settings** in the Network Guide) - "Projector Control"(&**3.1.10 Projector Control** in the Network Guide) in Projector Web Control. To use PJLink™ without authentication, do not set an authentication password.

• For specifications of PJLinkTM, see the web site of the Japan Business Machine and Information System Industries Association.

URL: http://pjlink.jbmia.or.jp/